# **LD20HC**

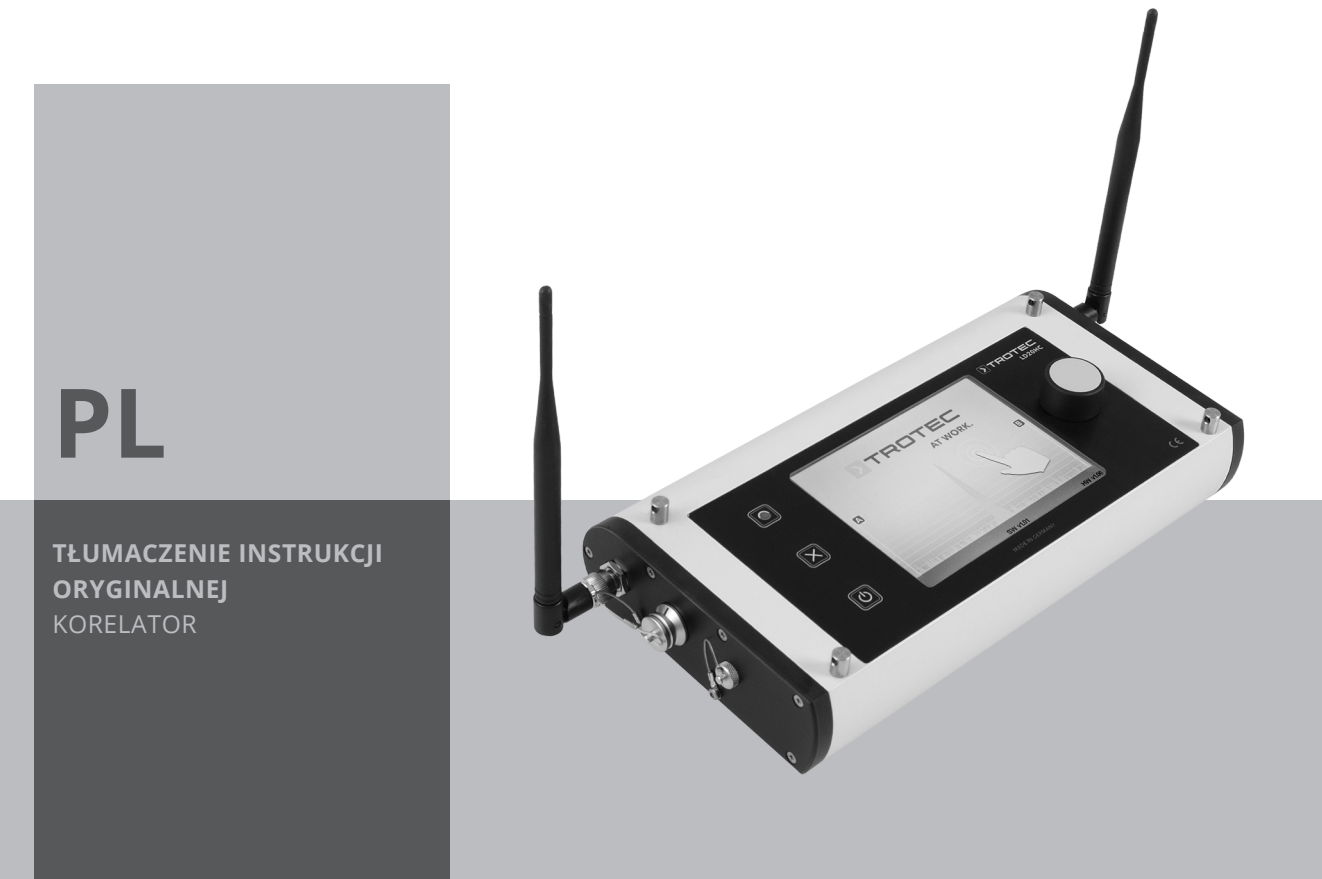

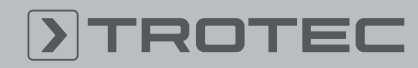

## ROTEC

#### Spis treści

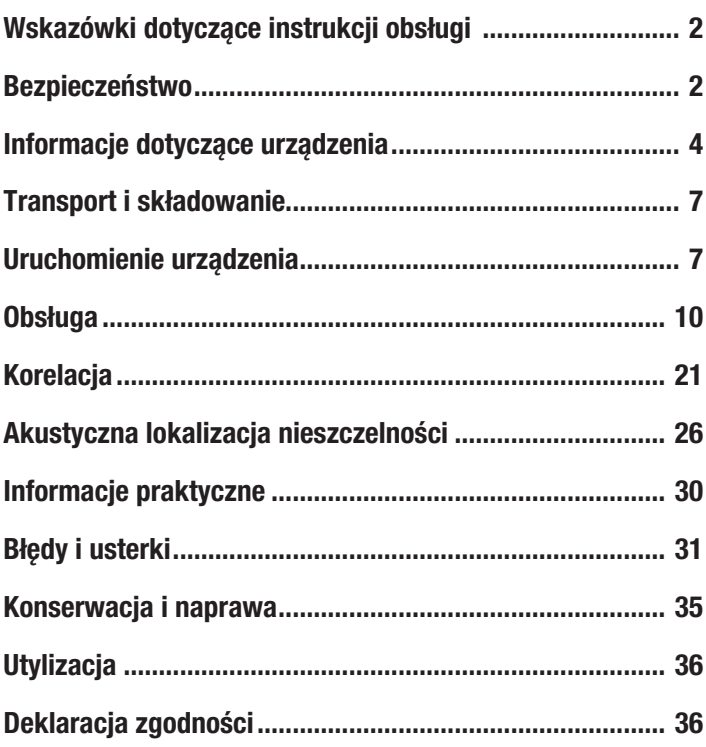

#### <span id="page-1-0"></span>Wskazówki dotyczące instrukcji obsługi

#### Symbole

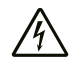

#### Ostrzeżenie przed napięciem elektrycznym

Ten symbol wskazuje na zagrożenie zdrowa i życia osób, wynikające z obecności napięcia elektrycznego.

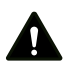

#### Ostrzeżenie

To słowo oznacza średnie zagrożenie mogące spowodować poważne obrażenia ciała lub śmierć.

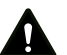

#### Ostrożnie

To słowo oznacza niskie zagrożenie mogące spowodować lekkie lub średnie obrażenia ciała.

#### Wskazówka

To słowo oznacza ważne informacje (np. możliwe szkody materialne), nie wiążące się z zagrożeniem.

#### **Informacia**

Wskazówki oznaczone tym symbolem są pomocne w szybkim i bezpiecznym wykonaniu czynności roboczych.

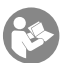

#### Zastosuj się do treści instrukcji obsługi

Wskazówki oznaczone tym symbolem przypominają o konieczności zapoznania się z treścią instrukcji eksploatacji.

Aktualna wersja tej instrukcji oraz odpowiednie deklaracje zgodności z prawem UE dostępne są pod następującym adresem internetowym:

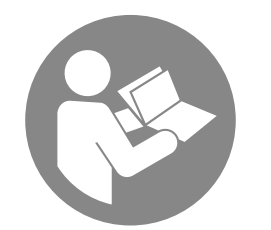

LD20HC

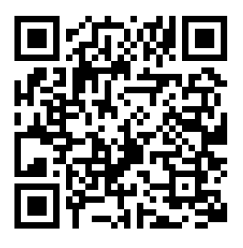

https://hub.trotec.com/?id=40995

#### <span id="page-1-1"></span>Bezpieczeństwo

Przed uruchomieniem urządzenia zapoznaj się z treścią instrukcji obsługi i przechowuj ją w pobliżu miejsca pracy urządzenia!

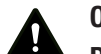

#### Ostrzeżenie

Przeczytaj wszystkie wskazówki dotyczące bezpieczeństwa i inne zalecenia.

Niezastosowanie się do treści wskazówek dotyczących bezpieczeństwa i zaleceń może spowodować porażenie elektryczne, pożar oraz/lub poważne obrażeń ciała.

Przechowuj wszystkie wskazówki dotyczące bezpieczeństwa i zalecenia w celu ich wykorzystania w przyszłości.

- Eksploatacja i ustawianie urządzenia w pomieszczeniach lub obszarach, w których panuje zagrożenie pożarowe jest zabroniona.
- Nie eksploatuj urządzenia w pomieszczeniach, w których panuje agresywna atmosfera.
- Nigdy nie zanurzaj urządzenia pod wodę. Nie dopuszczaj do zalania wnętrza urządzenia jakimikolwiek cieczami.
- Urządzenie może być stosowane wyłącznie w suchym otoczeniu, w żadnym wypadku w trakcie opadów deszczu lub przy względnej wilgotności powietrza przekraczającej warunki robocze.
- Chroń urządzenie przed bezpośrednim, długotrwałym nasłonecznieniem.
- Nie zdejmuj znaków bezpieczeństwa, naklejek lub etykiet. Utrzymuj wszystkie znaki bezpieczeństwa, naklejki oraz etykiety w dobrym stanie.
- Nie otwieraj urządzenia
- Wykorzystuj urządzenie wyłącznie po zapewnieniu odpowiednich warunków bezpieczeństwa pracy w miejscu pomiarowym (np. na otwartej ulicy, na placu budowy itp.). W przeciwnym wypadku nie uruchamiaj urządzenia.
- Zastosuj się do zaleceń dotyczących warunków składowania i zastosowania (patrz rozdział "Dane techniczne").
- Nigdy nie montuj zwykłych baterii do ładowarki. Ładowanie akumulatorów ładowarką niewłaściwą dla określonego typu akumulatora lub ładowanie zwykłych baterii grozi pożarem i wybuchem.
- Chroń ładowarkę przed opadami atmosferycznymi i wilgocią. Przedostanie się wody do elektronarzędzia zwiększa ryzyko porażenia elektrycznego.
- Utrzymuj ładowarkę w czystości. Zabrudzenie powoduje zagrożenie porażeniem elektrycznym.
- Przed każdym zastosowaniem sprawdź stan ładowarki, kabla i wtyczki. Nie korzystaj z ładowarki w przypadku stwierdzenia uszkodzeń urządzenia. Nie otwieraj ładowarki i zlecaj naprawy przez wykwalifikowanych specjalistów i z zastosowaniem oryginalnych części zamiennych. Uszkodzone ładowarki, kable i wtyczki zwiększają ryzyko porażenia elektrycznego.
- Nie eksploatuj ładowarki na łatwopalnym podłożu (np. tekstylia, papier itp.) lub w środowisku łatwopalnym. Rozgrzewanie się ładowarki w trakcie ładowania powoduje zagrożenie pożarowe.
- Nieprawidłowa eksploatacja i uszkodzenie akumulatora może spowodować wydostawanie się oparów. Zapewnij dopływ świeżego powietrza i, w przypadku wystąpienia dolegliwości, skontaktuj się z lekarzem. Opary mogą działać drażniąco na drogi oddechowe.
- Niewłaściwe zastosowanie może spowodować wyciek cieczy z akumulatora. Unikaj kontaktu, płyn akumulatora może spowodować podrażnienie skóry lub poparzenia. W przypadku przypadkowego zetknięcia się tej cieczy z ciałem, przemyj zanieczyszczone miejsce wodą. W przypadku przedostania się cieczy do oczu, skorzystaj z pomocy lekarskiej.

#### Zastosowanie zgodne z przeznaczeniem

Urządzenie LD20HC jest zespolonym detektorem do elektroakustycznej lokalizacji nieszczelności za pośrednictwem korelacji, do elektro-akustycznego nasłuchu powierzchni / armatur oraz do akustycznej lokalizacji przewodów. Urządzenie może być stosowane wyłącznie zgodnie z jego przeznaczeniem i z uwzględnieniem danych technicznych.

W celu zapewnienia prawidłowej eksploatacji urządzenia, stosuj wyłącznie dodatkowe elementy wyposażenia dostarczane przez firmę Trotec lub części zamienne atestowane przez firmę Trotec.

#### Przewidywalne, nieprawidłowe zastosowanie

Nie eksploatuj urządzenia w obszarach zagrożenia wybuchem lub do elementów przewodzących prąd elektryczny. Firma Trotec nie ponosi odpowiedzialności za szkody powstałe w wyniku zastosowania urządzenia niezgodnie z jego przeznaczeniem. W takim przypadku gwarancja traci ważność. Samodzielne przeróbki urządzenia są zabronione.

#### Kwalifikacje użytkownika

Eksploatacja urządzenia możliwa jest tylko przez przeszkolony lub poinstruowany personel, który przeczytał instrukcję obsługi i zna możliwe zagrożenia oraz rozumie sposób wykorzystania urządzenia.

Personel w trakcie szkolenia lub edukacji może wykonywać czynności dotyczące urządzenia wyłącznie pod warunkiem zapewnienia ciągłego nadzoru doświadczonej osoby.

Użytkownicy korzystający z urządzenia muszą:

• gruntownie zaznajomić się z treścia instrukcji eksploatacji. w szczególności z rozdziałem "Bezpieczeństwo".

#### Inne zagrożenia

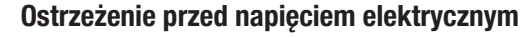

Ciecze, które przedostają się do wnętrza obudowy, powodują zagrożenie zwarciem.

Nigdy nie zanurzaj urządzenia oraz jego wyposażenia pod wodę. Zachowaj ostrożność, aby nie dopuścić do przedostania się wody lub innych cieczy do wnętrza obudowy.

#### Ostrzeżenie przed napięciem elektrycznym

Czynności dotyczące instalacji elektrycznej mogą być przeprowadzane wyłącznie przez autoryzowany zakład elektryczny.

#### Ostrzeżenie przed substancjami wybuchowymi

Nie wystawiaj akumulatorów na działanie temperatur wyższych niż 60 °C! Nigdy nie wystawiaj akumulatorów na działanie wody lub ognia! Unikaj bezpośredniego nasłonecznienia i kontaktu z wilgocią. Niezastosowanie się do tego zalecenia grozi wybuchem!

#### Ostrzeżenie

Niebezpieczeństwo uduszenia!

Nie pozostawiaj materiału opakowaniowego leżącego w bezładzie. Może stać on się niebezpieczną zabawką dla dzieci.

#### Ostrzeżenie

Urządzenia nie są zabawkami i nie mogą być przekazywane dzieciom.

#### Ostrzeżenie

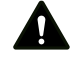

A

W przypadku nieprawidłowego zastosowania tego urządzenia może dojść do powstania dodatkowego zagrożenia! Zapewnij odpowiednie przeszkolenie personelu!

#### Ostrożnie

Zachowaj wystarczającą odległość od źródeł ciepła.

#### Wskazówka

W celu uniknięcia uszkodzenia urządzenia, nie poddawaj go działaniu temperatur zewnętrznych, bardzo wysokiej wilgotności powietrza lub bezpośredniemu działaniu wody.

#### Wskazówka

Do czyszczenia urządzenia nie używaj agresywnych środków czyszczących, środków do szorowania ani rozpuszczalników.

#### <span id="page-3-0"></span>Informacje dotyczące urządzenia

#### Opis urządzenia

Urządzenie zespolone LD20HC służy do punktowej lokalizacji wycieków w znajdujących się pod ciśnieniem instalacjach rurowych. Urządzenie może być wykorzystane zarówno do korelacji, jak i do bezpośredniego nasłuchu elektroakustycznego.

Urządzenie jest przystosowane do wykrywania wycieków w instalacjach rurowych oraz sieciach wody pitnej, w których wyciekający strumień cieczy pod ciśnieniem powoduje hałas akustyczny. Hałas ten wyróżnia się specyficznymi parametrami (głośność, częstotliwość) oraz przesunięciem czasowym w obu kierunkach instalacji rurowej. Zjawisko jest wykrywane przez wysokiej czułości sensory, zamontowane w miejscach łatwo dostępnych, takich jak hydranty, zawory itp.

Dodatkowo urządzenie jest w stanie wykryć wycieki w rurach wykonanych z 20 różnych materiałów i średnic w ramach jednego pomiaru (korelacja). Wzmocniony sygnał pomiarowy jest bezprzewodowo przesyłany do jednostki centralnej. Urządzenie pozwala na wzmocnienie sygnału pomiarowego o ponad 60 000 razy za pośrednictwem geofonu oraz umożliwia wykorzystanie 256 filtrów akustycznych do oceny odbieranego sygnału.

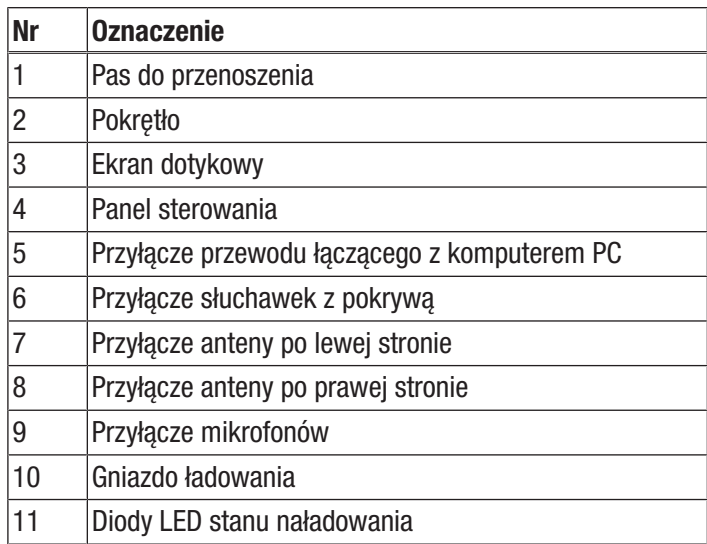

#### Panel sterowania jednostki centralnej

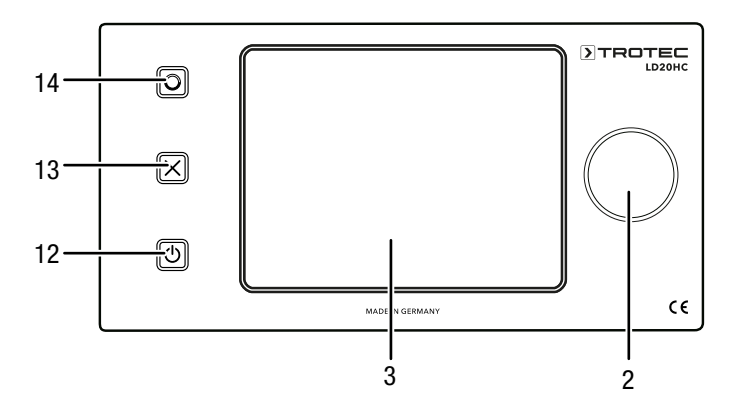

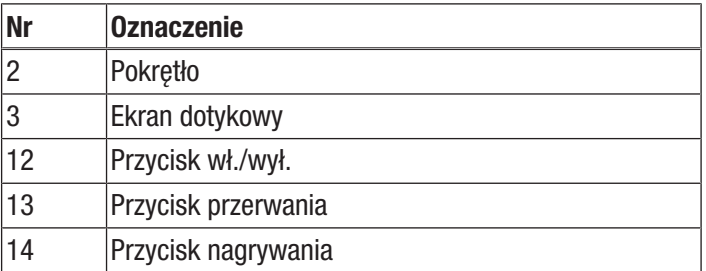

#### Widok urządzenia - nadajnik

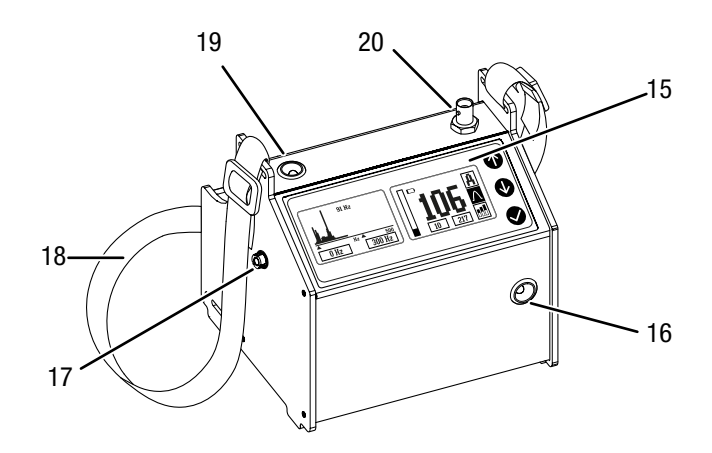

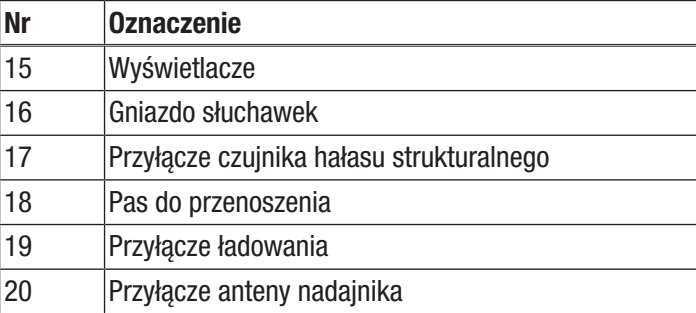

#### Panel sterowania nadajnika

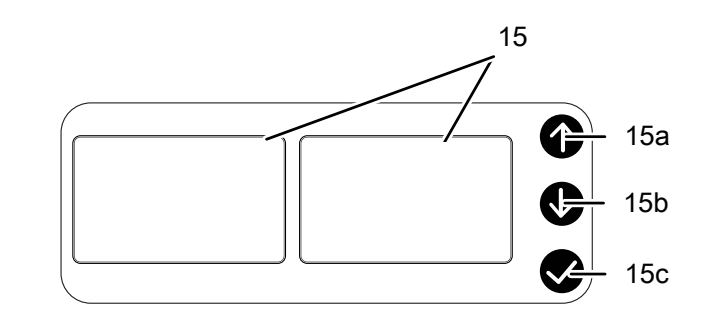

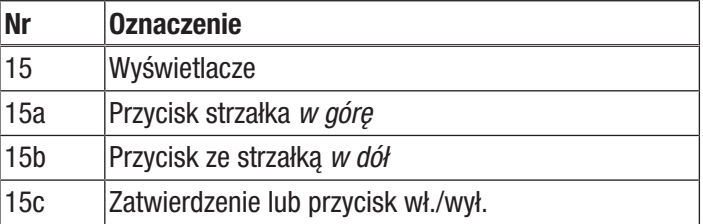

#### Wyposażenie dodatkowe

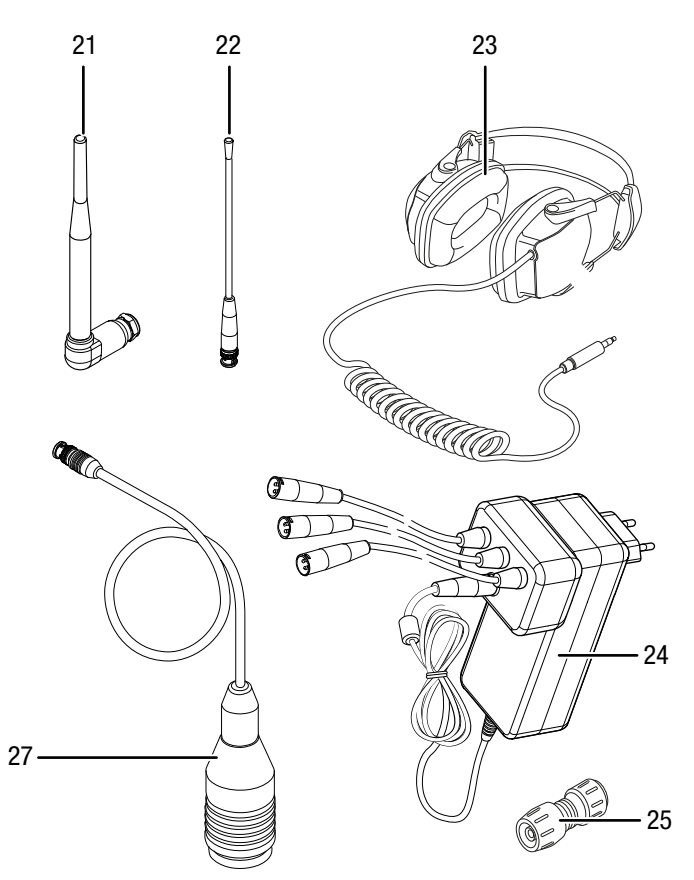

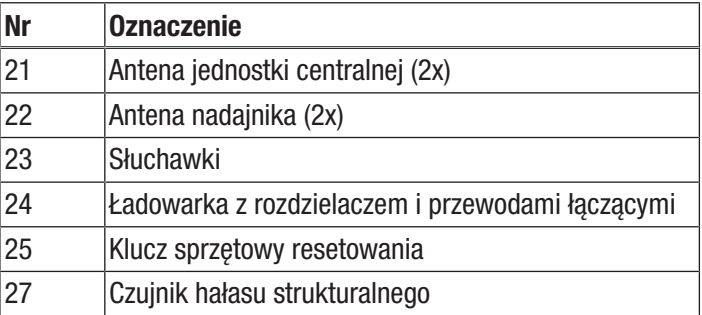

#### TROTEC  $\blacktriangleright$

#### Wyposażenie dodatkowe

### Mikrofony i czujniki

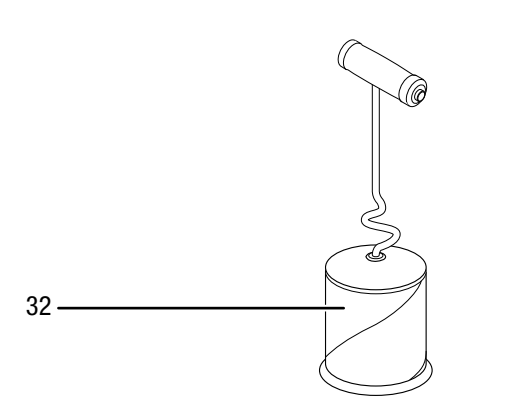

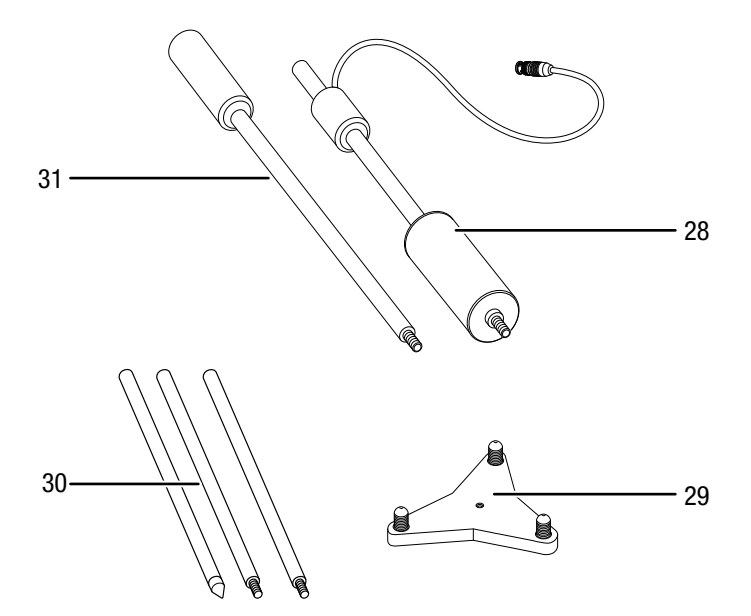

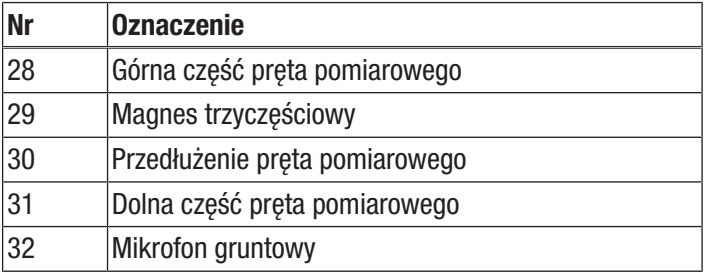

#### Dane techniczne

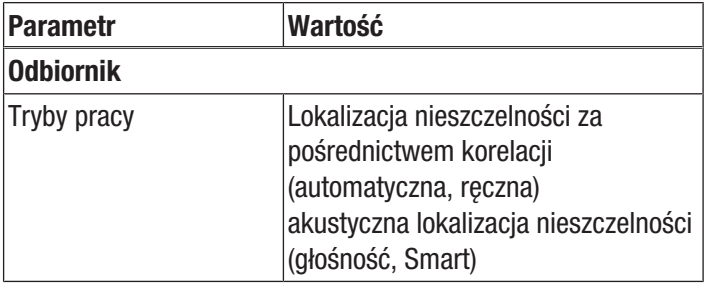

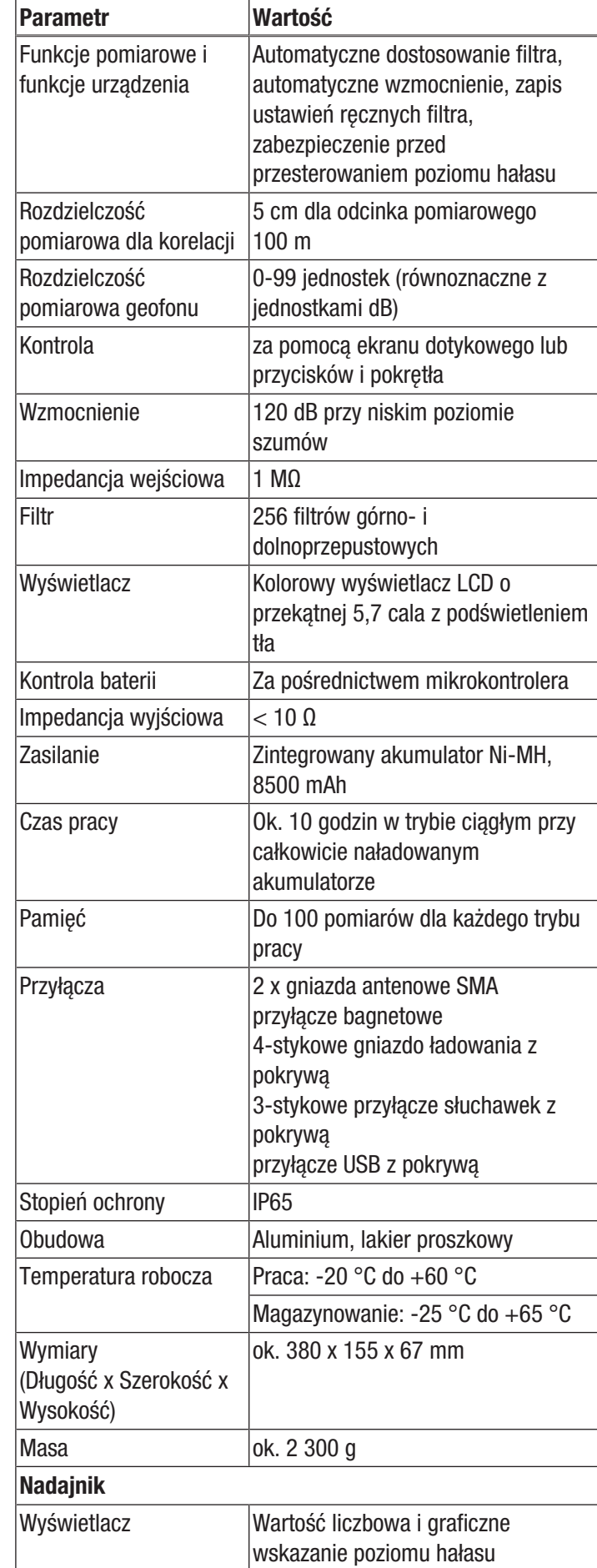

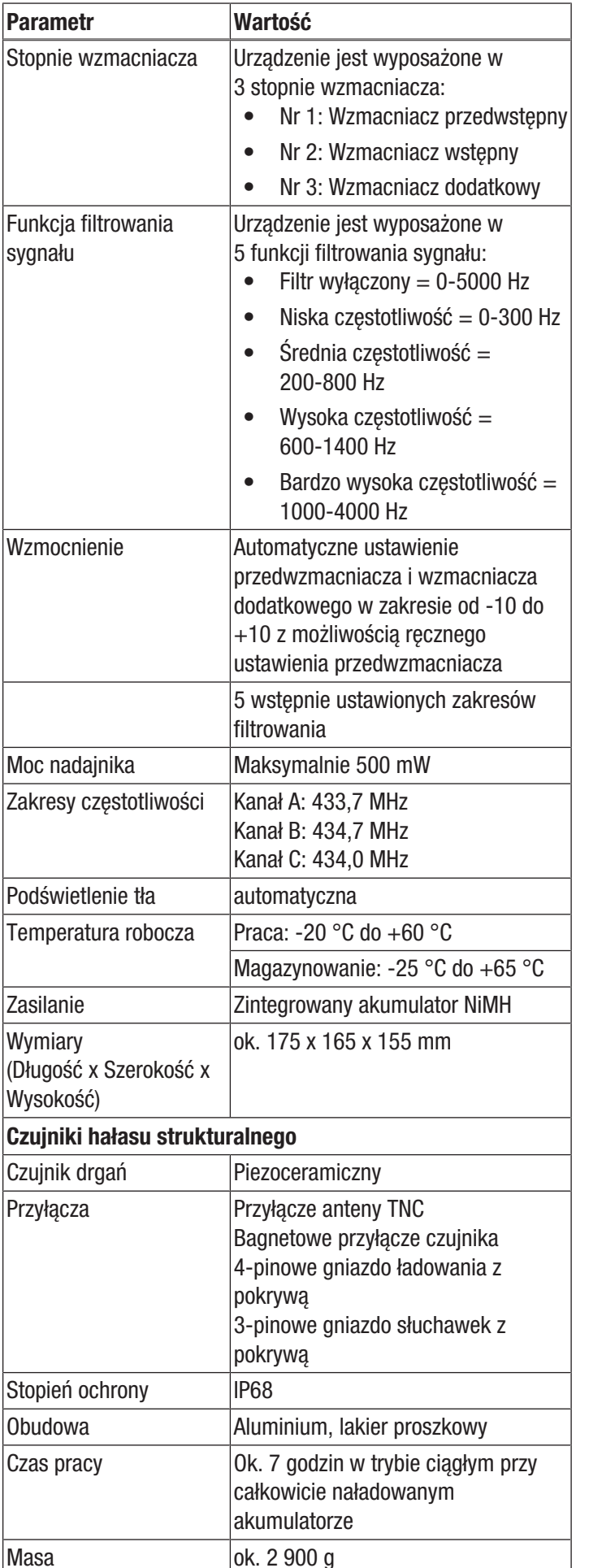

#### Zakres dostawy

- 1 x Jednostka centralna z dwoma antenami i pasem do przenoszenia
- 1 x Nadajnik 1 wraz z czujnikiem drgań, kolor żółty
- 1 x Nadajnik 2 wraz z czujnikiem drgań, kolor czerwony
- 1 x Słuchawki z izolacją akustyczną
- 1 x ładowarka
- 1 x Klucz sprzętowy resetowania
- 1 x Walizka transportowa
- <span id="page-6-0"></span>• 1 x instrukcja obsługi

#### Transport i składowanie

#### Wskazówka

Nieprawidłowe składowanie lub transportowanie urządzenia może spowodować jego uszkodzenie. Zastosuj się do informacji dotyczących transportu oraz składowania urządzenia.

#### **Transport**

Urządzenie transportuj w należącej do zestawu torbie w celu uzyskania odpowiedniej ochrony przed czynnikami zewnętrznymi.

#### Magazynowanie

W przypadku niewykorzystania urządzenia zastosuj się do następujących zaleceń dotyczących warunków składowania:

- chroń przed wilgocią, mrozem i upałem,
- osłoń urządzenie przed kurzem lub bezpośrednim nasłonecznieniem,
- temperatura składowania jest z godna z informacjami zamieszczonymi w rozdziale "Dane techniczne".

#### <span id="page-6-1"></span>Uruchomienie urządzenia

#### Ładowanie akumulatora jednostki centralnej

Przed rozpoczęciem eksploatacji sprawdź, czy akumulator jednostki centralnej jest naładowany.

Pełen cykl ładowania (od całkowitego wyczerpania do całkowitego naładowania) trwa ok. 8-10 godzin.

Uwzględnij wskazania diod LED (11) umieszczonych po prawej stronie jednostki centralnej:

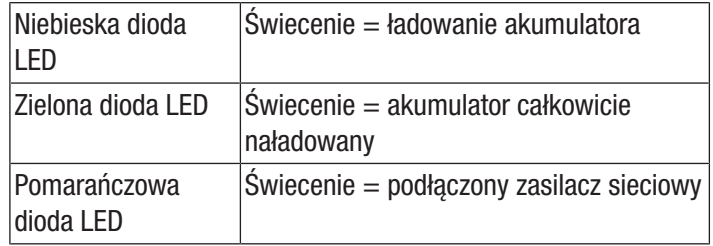

1. Zdejmij pokrywę gniazda ładowania (10) jednostki centralnej.

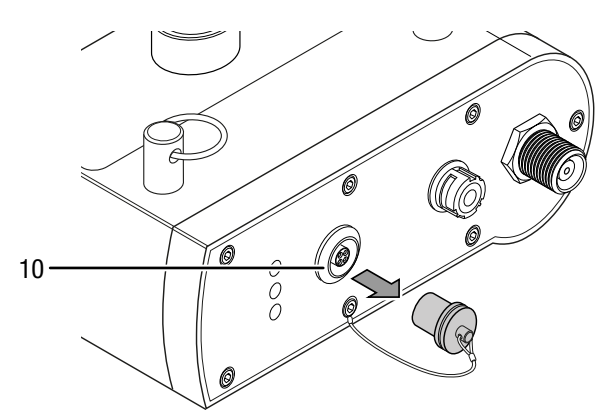

- 2. Włącz wtyczkę ładowarki (24) do gniazda zasilania z odpowiednim zabezpieczeniem.
- 3. Włącz wtyczkę przewodu ładowania do gniazda ładowania (10) jednostki centralnej. Upewnij się, że czerwone znaczniki gniazda ładowania oraz przyłącza przewodu ładowania są ustawione nad sobą.

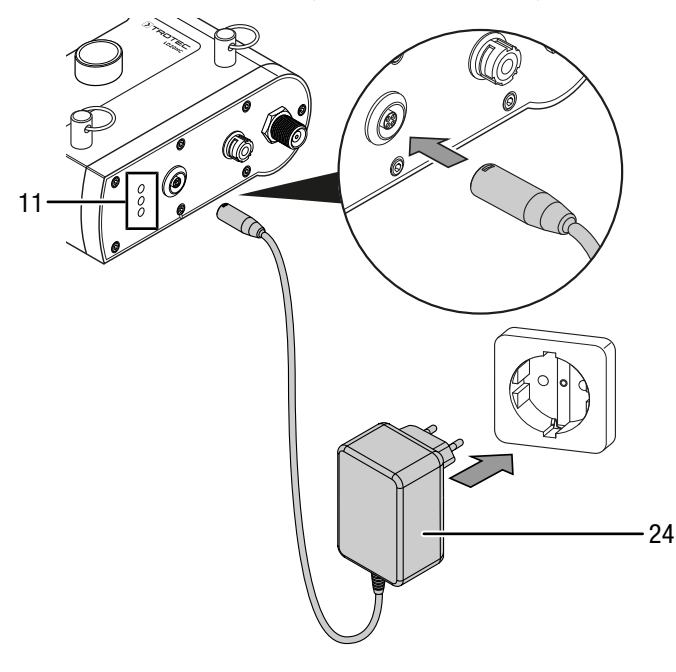

- $\Rightarrow$  Pomarańczowa i niebieska dioda LED (11) włączą się.
- 4. Odczekaj do całkowitego naładowania akumulatora.  $\Rightarrow$  Spowoduje to włączenie zielonej diody LED (11).
- 5. Wyjmij wtyczkę przewodu z gniazda ładowania i nałóż pokrywę na gniazdo.

#### Ładowanie akumulatora nadajnika

Przed rozpoczęciem eksploatacji sprawdź, czy akumulator nadajnika jest naładowany.

Pełen cykl ładowania (od całkowitego wyczerpania do całkowitego naładowania) trwa ok. 5-6 godzin.

W lewym i prawym polu wyświetlacza (15) będą w trakcie ładowania pojawiać się następujące informacje:

- W lewym polu wyświetlacza widoczny będzie stan naładowania, sygnalizowany błyskającym wskaźnikiem pojemności akumulatora (15p).
- W prawym polu wyświetlacza widoczny będzie stan naładowania w procentach (15o).

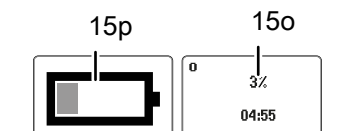

Pełny stan naładowania akumulatora symbolizowany jest przez wartość (15o) 100% oraz przez wyłączenie błyskania wskaźnika naładowania akumulatora (15p).

- 1. Włącz wtyczkę ładowarki (24) do gniazda zasilania z odpowiednim zabezpieczeniem.
- 2. Włącz wtyczkę przewodu ładowania do gniazda ładowania (19) nadajnika. Upewnij się, że czerwone znaczniki gniazda ładowania oraz przyłącza przewodu ładowania są ustawione nad sobą.

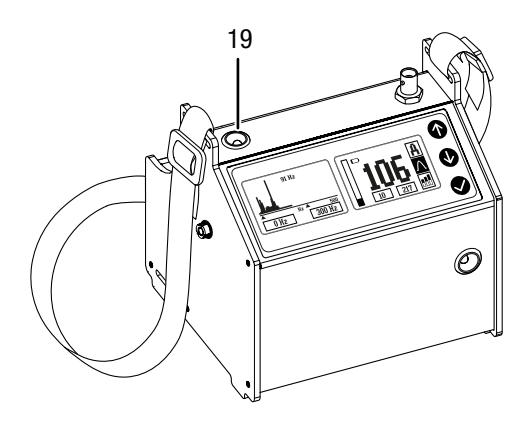

- 3. Odczekaj do całkowitego naładowania akumulatora.
- 4. Wyjmij wtyczkę przewodu z gniazda ładowania i nałóż pokrywę na gniazdo.

#### Podłącz anteny do jednostki centralnej i nadajnika.

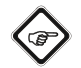

#### Informacja

Praca modułu łączności radiowej bez podłączenia anteny może spowodować jego przegrzanie i uszkodzenie.

#### Niebezpieczeństwo przegrzania modułu łączności radiowej

Podłączenie anten jest konieczne w celu zapewnienia komunikacji między nadajnikiem j jednostką centralną.

1. Przykręć obie anteny jednostki centralnej (21) do lewego (7) i prawego (8) gniazda jednostki centralnej.

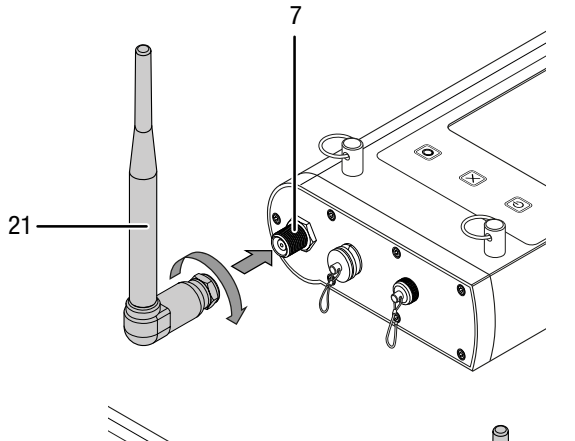

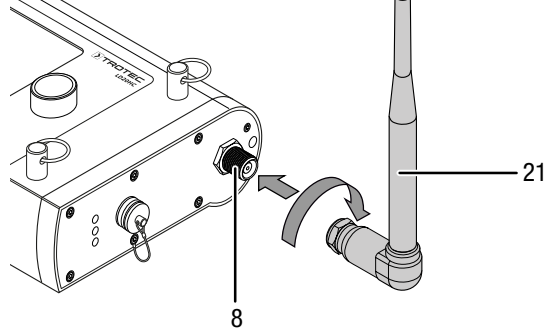

- 2. Skieruj obie anteny (21) ku górze.
- 3. Podłącz anteny nadajnika (22) do gniazda anten (20) czerwonego i żółtego nadajnika.

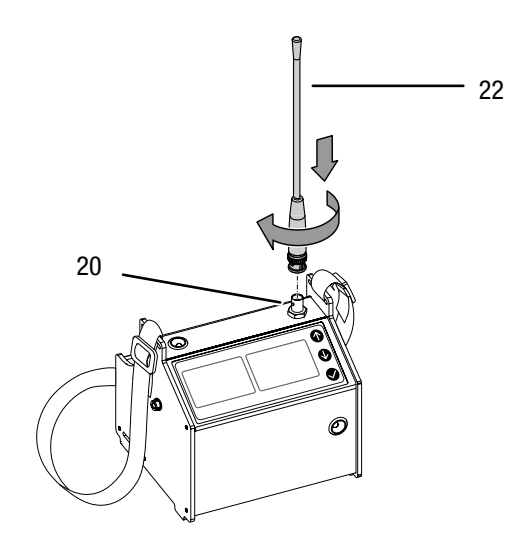

#### Podłącz słuchawki.

W razie potrzeby możliwe jest podłączenie słuchawek do jednostki centralnej.

Do wykonywania pomiarów stosuj wyłącznie oryginalne słuchawki. Słuchawki umożliwiają odsłuch odgłosów wychwyconych przez nadajnik A/B/C lub mikrofon gruntowy albo inne czujniki bezpośrednie w celu odpowiedniego ustawienia filtrów i wzmocnienia.

- 1. Zdejmij zaślepkę przyłącza słuchawek (6).
- 2. Podłącz słuchawki (23) do gniazda słuchawkowego (6) jednostki centralnej. Upewnij się, że czerwone znaczniki gniazda słuchawek oraz przyłącza urządzenia są ustawione względem siebie.

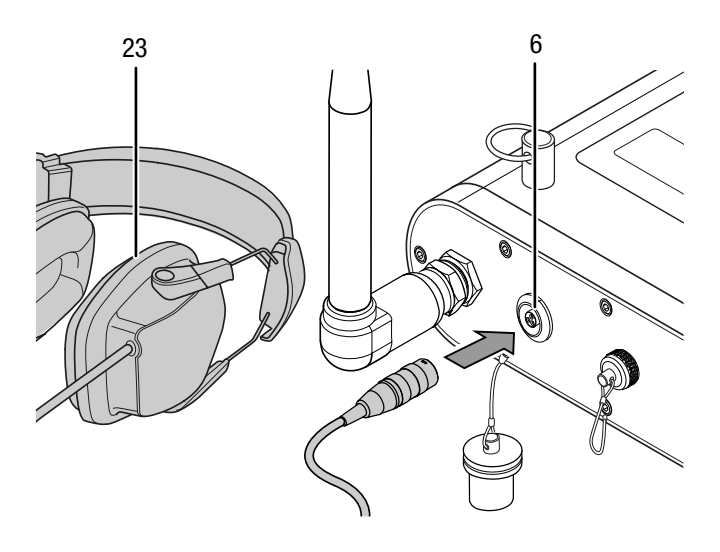

#### Podłączanie nadajnika

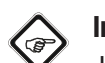

#### Informacja

Jeżeli po podłączeniu czujników i po włączeniu nadajnika nie jest słyszalny żaden odgłos oraz wskaźnik na nadajniku znajduje się w pobliżu wartości 0, zmniejsz odległość od miejsca wycieku lub zastosuj inny czujnik.

Nadajnik może zostać ustawiony w odległości do 1500 m od jednostki centralnej. Uwzględnij następujące zalecenia dotyczące ustawienia nadajnika:

- Maksymalna odległość wynosząca 1 500 m dotyczy wolnej przestrzeni. Przeszkody takie jak domy lub drzewa mogą negatywnie wpłynąć na jakość sygnału; w takim przypadku konieczne będzie zmniejszenie odległości.
- Minimalna odległość do jednostki centralnej wynosi ok. 10 m. Pamiętaj także, że pomiary wewnątrz pomieszczeń jak np. w domach na wynajem, mogą być utrudnione ze względu na dużą ilość zakłóceń.
- Poddawany pomiarom odcinek rury winien być w miarę możliwości prosty i zawierać jak najmniejszą liczbę kolan w celu zapewnienia jak największej precyzji pomiaru przy jak najniższym poziomie zakłóceń.

1. Połącz odpowiedni czujnik do odpowiedniego gniazda (17) wybranego nadajnika (przykład: czujnik drgań strukturalnych (27)).

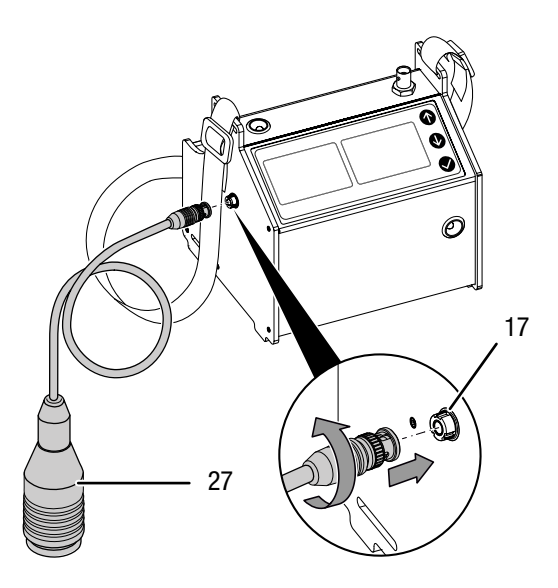

- 2. Umieść nadajnik z czujnikiem na nieszczelnym odcinku instalacji.
- 3. Włącz nadajnik za pomocą włącznika (12).
	- $\Rightarrow$  Aktualny poziom zostanie wskazany za pomocą wskaźnika słupkowego.
	- $\Rightarrow$  Wzmocnienie jest dobierane automatycznie.
- 4. W razie potrzeby zmień odpowiednie ustawienia jednostki centralnej.

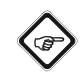

#### Informacja

Jeżeli po podłączeniu czujników i po włączeniu nadajnika nie jest słyszalny żaden odgłos oraz wskaźnik na nadajniku znajduje się w pobliżu wartości 0, zmniejsz odległość od miejsca wycieku lub zastosuj inny czujnik.

#### <span id="page-9-0"></span>**Obsługa**

#### Menu główne jednostki centralnej

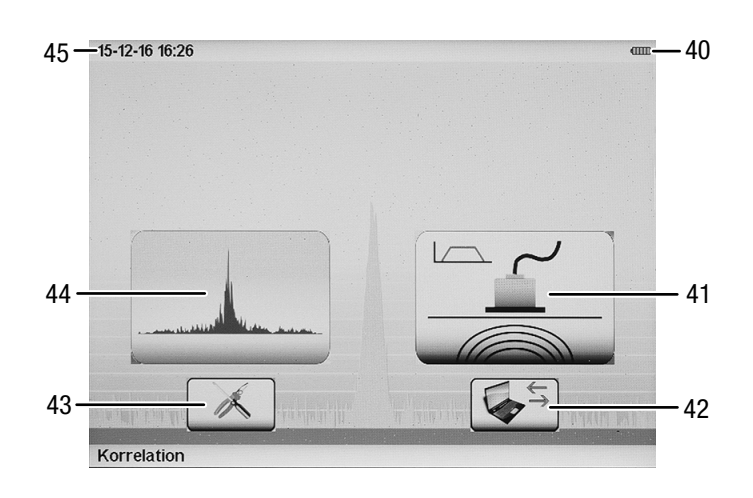

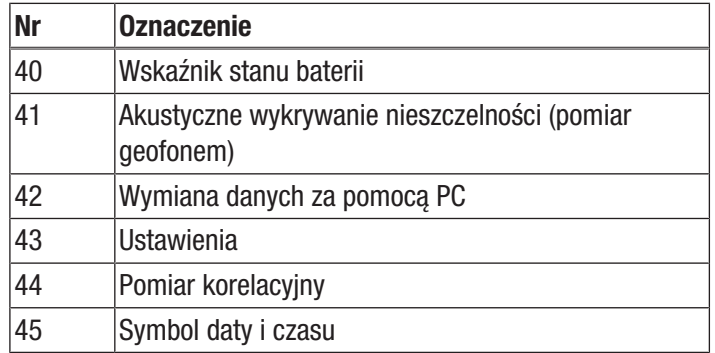

#### Menu główne nadajnika

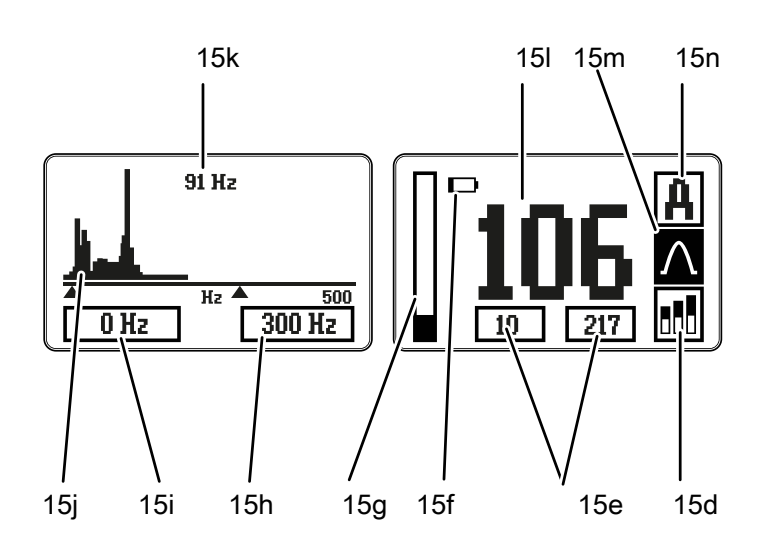

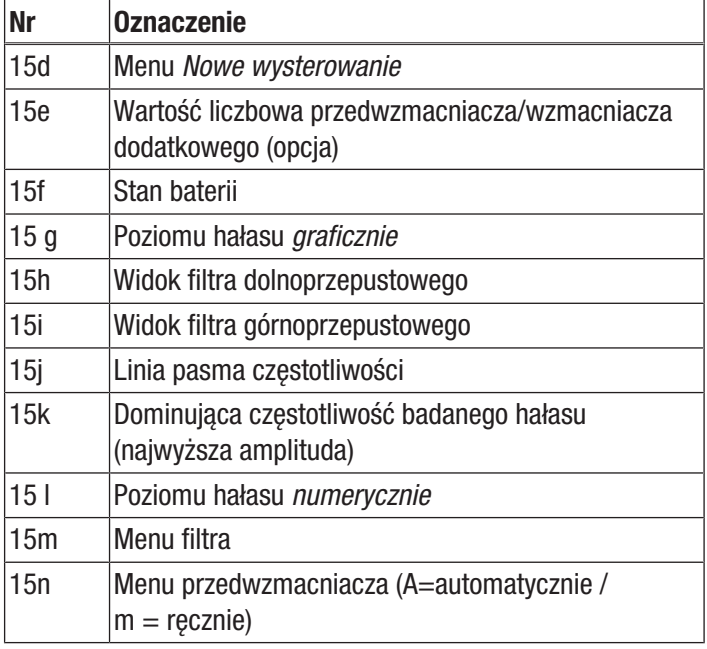

#### Automatyczne ustawienie nadajnika

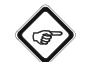

#### Informacja

Przed włączeniem czujnik hałasu musi zostać przymocowany do badanej rury.

Po włączeniu nadajnika, wzmocnienie zostanie ustawione automatycznie. Wzmocnienie jest dobierane na podstawie dostępnego, użytecznego sygnału. Automatyczne wzmocnienie zapewnia zazwyczaj optymalne ustawienia pomiarowe. Zbyt silne lub zbyt słabe ustawienie wzmocnienia w trybie automatycznym oznacza także konieczność jego ręcznego dostosowania.

#### Ręczne ustawienie nadajnika

#### **Informacia** ์เฮ

Jeżeli automatyczne wzmocnienie nie jest optymalne, może ono zostać ręcznie zmienione. Ocena prawidłowości wzmocnienia sygnału pomiarowego (hałasu wycieku) możliwa jest poprzez odsłuch przez słuchawki podłączone bezpośrednio do skrzynki pomiarowej. Hałas powinien być dobrze słyszalny, nie może jednak słyszalnie zniekształcony przez przesterowania. Dodatkowym indykatorem nieprawidłowego wzmocnienia jest paskowy wskaźnik poziomu hałasu (15g). Zmniejsz wzmocnienie, jeżeli jest on ciągle maksymalnie wychylony. Ciągle zbyt niskie wskazanie paskowe poziomu hałasu i brak wyraźnego odczytu amplitudy sygnału oznacza konieczność zwiększenia wzmocnienia.

Nadajnik w wersji standardowej jest wyposażony w dwa stopnie wzmacniacza:

- 1. Stały wzmacniacz w czujniku (przedwzmacniacz)
- 2. Regulowany przedwzmacniacz (przed filtrowaniem sygnału)

#### Poniższe wyposażenie jest dostępne tylko w wersji

profesjonalnej: Opcjonalny wzmacniacz nr 3 (wzmacniacz dodatkowy po przefiltrowaniu sygnału).

W celu zmiany ustawienia wzmacniacza 2 (przedwzmacniacza) wykonaj następujące czynności:

1. Ustaw kursor na *menu wzmacniacza* (15n).

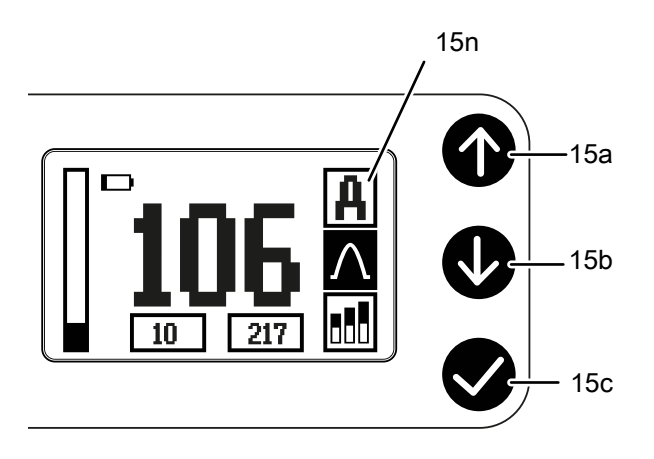

- 2. Naciśnij przycisk potwierdzenia (15c).
- 3. Za pomocą przycisków ze strzałkami *w górę/w dół* (15a/ 15b) zmień ustawienie przedwzmacniacza w granicach od  $-10$  do  $+10$ .

Wzmacniacz nr 2 umożliwia wykorzystanie jednego z 18 stopni (1-18). W przypadku automatycznego ustawienia wzmocnienia np. na wartości 5, ręczna ingerencja pozwala o osiągnięcie maksymalnie ustawienia 15 [5+10]. Zmiana wartości w przeciwnym kierunku pozwala tylko na ustawienie najniższej wartości wzmocnienia [1]. Wybór wartości ujemnych nie jest możliwy.

#### Poniższa procedura jest dostępna tylko w wersji profesjonalnej: W celu zmiany ustawienia wzmacniacza 3 (opcjonalny wzmacniacz dodatkowy) wykonaj następujące czynności:

- 1. Ustaw kursor na prawym polu przed polem wartości liczbowych *przedwzmacniacz/wzmacniacz dodatkowy* (15e).
- 2. Naciśnij przycisk potwierdzenia (15c).
- 3. Za pomocą przycisków ze strzałkami w górę/w dół (15a/ 15b) zmień ustawienie wzmacniacza dodatkowego w granicach od 1 do 254.
- 4. Wartość liczbowa odliczana jest zawsze od wartości ustawionej uprzednio w trybie automatycznym. Zmiana wartości możliwa jest w kroku co 3 jednostki.
- $\Rightarrow$  W celu uniknięcia omyłkowego, nieprawidłowego ustawienia, wartości regulacji ręcznej są usuwane po wybraniu innego filtra, ponownej zmiany wysterowania urządzenia lub jego wyłączenia/włączenia.

#### Wybór zakresu filtra nadajnika

Nadajnik jest wyposażony w 5 wstępnie ustawionych funkcji filtrowania sygnału.

Wersja profesjonalna umożliwia dodatkowo edycję filtra "wysokoprzepustowego" i "niskoprzepustowego" w kroku co 50 Hz w celu uzyskania precyzyjnego dopasowania sygnału pomiarowego i maksymalnego wyeliminowania hałasu tła. Funkcja ta umożliwia znaczne polepszenie wyniku pomiaru albo wykonanie pomiaru w bardzo trudnych warunkach. Wykorzystanie tej funkcjonalności wymaga doświadczenia i odpowiedniej wiedzy, w przeciwnym razie pomiar może nawet nie dostarczyć żadnego wyniku (korelacja)!

Wartości liczbowe widoczne są w lewym polu pod wskazaniem częstotliwości.

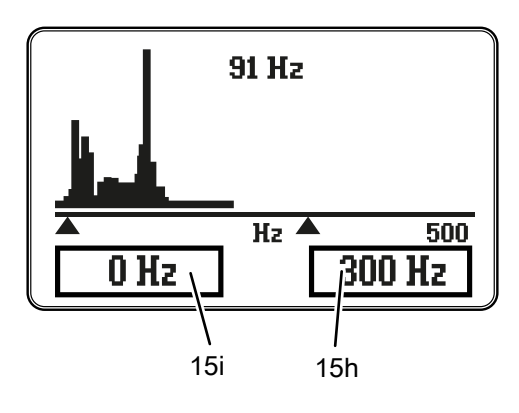

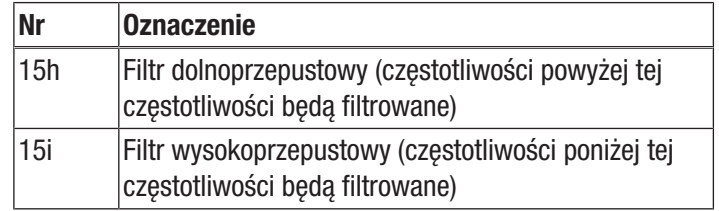

Oznacza to, że przesył radiowy do jednostki centralnej (korelatora) uwzględniał będzie tylko częstotliwości leżące pomiędzy dwoma wyświetlanymi wartościami.

#### Wybór filtra wstępnego

W celu ustawienia filtra wstępnego wykonaj następujące czynności:

1. Za pomocą przycisków ze strzałkami *w górę/w dół* (15a/ 15b) wybierze menu filtra wstępnego (15m).

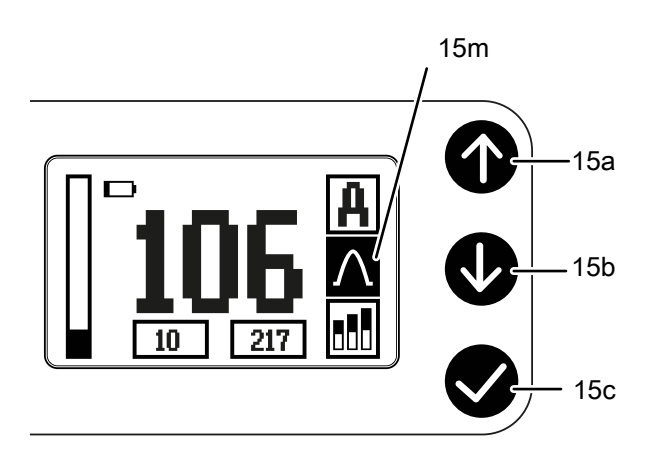

2. Naciskaj przycisk *potwierdzenia* (15c) aż do wskazania odpowiedniego symbolu (patrz "Symbole pasma filtra").

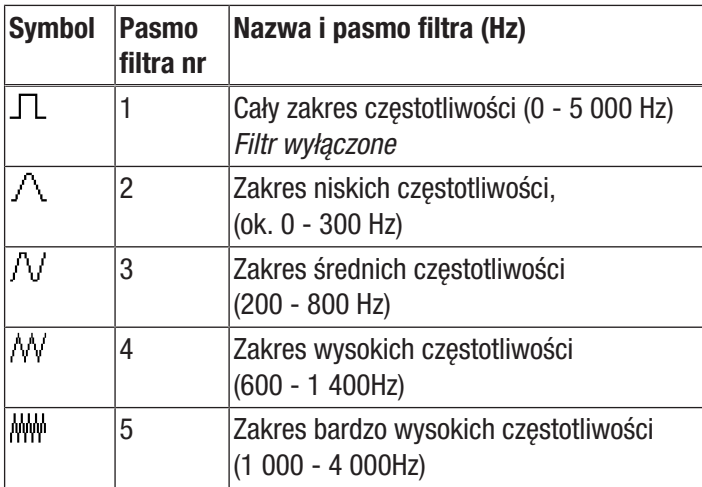

#### Dowolny zakres częstotliwości

#### Poniższa procedura jest dostępna tylko w wersji profesjonalnej!

- 1. W celu ręcznego ograniczenia zakresu częstotliwości przesuń kursor na jedną z wartości liczbowych 15 i / 15 h w lewym wyświetlaczu.
- 2. Wybierz wstępnie ustawiony zakres częstotliwości 1 w celu zapewnienia w miarę jak najszerszego wyboru.
- 3. W przypadku konieczności uzyskania innej rozdzielczości, możliwe jest zastosowanie filtrowania w jednym z 4, wstępnie ustawionych zakresów częstotliwości.
- 4. Stopnie filtracji mogą zostać dostosowane zarówno dla filtra górnoprzepustowego (tylko częstotliwość powyżej tej wartości liczbowej), jak i dla filtra niskoprzepustowego (tylko częstotliwości poniżej tej wartości liczbowej) w kroku co 50 Hz.

#### Nowe wysterowanie nadajnika

#### **Informacja**

(@

W przypadku zmiany pozycji nadajnika lub wystąpienia zmiany hałasu wycieku w trakcie pomiaru, konieczne jest przeprowadzenie nowego wysterowania nadajnika.

- 1. Naciśnij przycisk Wł./Wył. (15c) w celu wyłączenia urządzenia.
- 2. Naciśnij przycisk wł./wył. (15c) w celu ponownego włączenia urządzenia.

Ponowne wysterowanie możliwe jest także za pośrednictwem punktu menu. W tym celu wykonaj następujące czynności:

- 1. Za pomocą przycisków ze strzałkami *W górę / w dół* (15a/ 15b) wskaż pole *Nowe wysterowanie* (15d).
- 2. Potwierdź wybór za pomocą *Przycisku potwierdzenia* (15c).
- $\Rightarrow$  Spowoduje to nowe ustawienie wzmacniacza i ponowne obliczenie poziomu hałasu.

#### Włączanie jednostki centralnej

W celu włączenia jednostki centralnej wykonaj następujące czynności:

- 1. Naciśnij przycisk wł./wył. (12) jednostki centralnej.
	- $\Rightarrow$  Jednostka centralna zostanie uruchomiona.
	- $\Rightarrow$  Pojawi się ekran startowy.

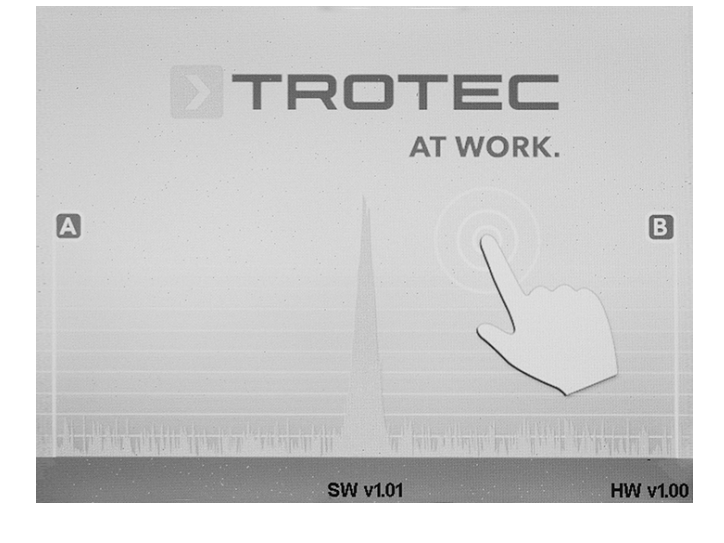

#### Sterowanie i struktura menu

#### Kontrola

Po włączeniu jednostki centralnej system znajduje się najpierw w menu głównym i oferuje następujące możliwości wyboru:

Jednostka centralna jest wyposażona w pola menu i pola wyboru, osiągalne za pośrednictwem ekranu dotykowego (4) lub za pomocą pokrętła (2).

- Obsługa za pomocą ekranu dotykowego polega na naciskaniu palcem wybranego pola menu lub pola wyboru.
- Alternatywnie obsługa urządzenia możliwa jest za pośrednictwem, którego obrót w lewą lub w prawą stronę umożliwia nawigację do wszystkich dostępnym pól menu i pól ustawień. Aktywne pola menu lub pola wyboru są zaznaczone kolorem żółtym i czerwoną ramką.
	- W celu potwierdzenia wyboru naciśnij pokrętło (2). Spowoduje to otwarcie wybranego okna menu lub okna wyboru.
- Naciśnięcie przycisku przerwania (13) pozwala na wyjście z aktualnego menu lub okna wyboru.

W celu powrotu z wybranego obszaru do menu głównego, naciśnij symbol wyjścia z menu (53, symbol drzwi) lub czerwony symbol X (przycisk przerwania, 13) w celu przerwania wykonywania polecenia.

#### Ustawienia jednostki centralnej

Menu *ustawień* dostępne jest za pośrednictwem symbolu ustawień (43) widocznego w menu głównym.

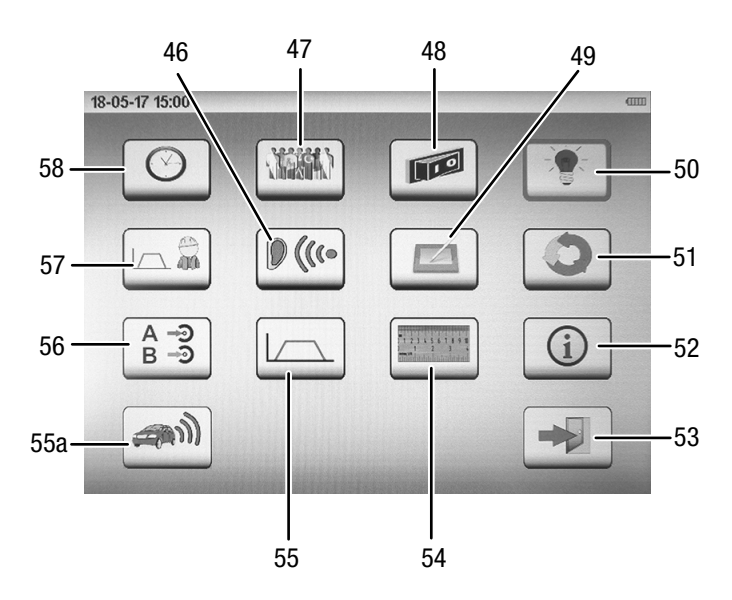

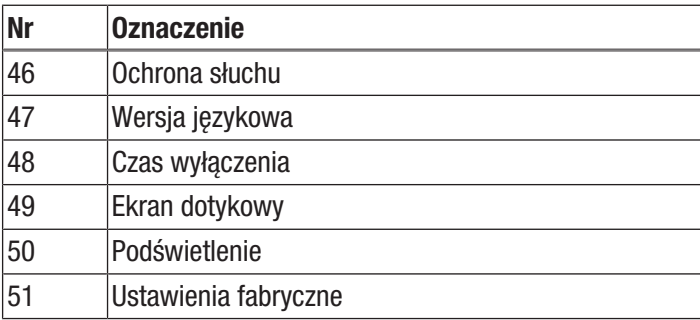

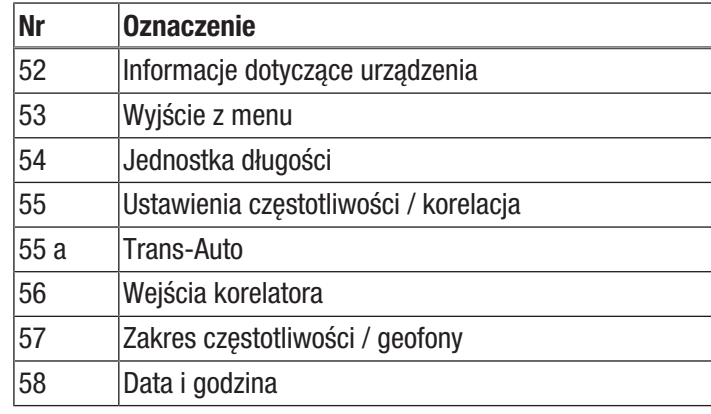

Przejdź do wybranego obszaru ustawień i wybierz go w celu dokonania następujących zmian konfiguracji:

#### Data i godzina

To podmenu umożliwia zmianę daty i czasu.

- 1. Za pomocą pokrętła (2) przejdź do podmenu *Data i czas* (58).
	- $\Rightarrow$  Wybrane pole ustawień bedzie zaznaczone kolorem żółtym oraz czerwoną ramką.
- 2. Potwierdź wybór przez naciśnięcie pokrętła. ð Pojawi się podmenu *Data i czas* (58).

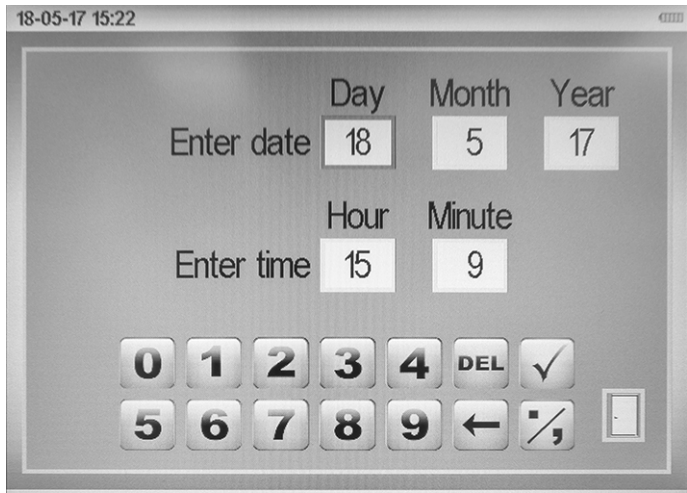

Date/Time

- 3. Obrót pokrętła pozwala na zmianę ustawień (1 do 31 dla dnia, 1 do 12 dla miesiąca, 10 do 99 dla roku).
	- $\Rightarrow$  Bezpośrednie wprowadzenie wartości za pomocą ekranu dotykowego możliwe jest z zastosowaniem znajdującego się poniżej pola liczbowego.
- 4. Symbol *OK* służy do zatwierdzania wprowadzonej wartości, jej usunięcie możliwe jest za pomocą pola *DEL*.
- 5. W celu potwierdzenia wyboru ponownie naciśnij pokrętło. W celu przerwania operacji naciśnij przycisk przerwania (13).
- 6. W celu potwierdzenia nowo ustawionych wartości i wyjścia z menu naciśnij *przycisk drzwi*. W celu odrzucenia wszystkich ustawień i wyjścia z menu ustawień naciśnij przycisk przerwania (13).

#### Wersja językowa

W tym podmenu możliwe jest ustawienie wersji językowej wyświetlacza.

- 1. Za pomocą pokrętła (2) przejdź do podmenu *Wersja językowa* (47).
	- $\Rightarrow$  Wybrane pole ustawień będzie zaznaczone kolorem żółtym oraz czerwoną ramką.
- 2. Potwierdź wybór przez naciśnięcie pokrętła.
	- ð Pojawi się podmenu *Wersja językowa* (47).

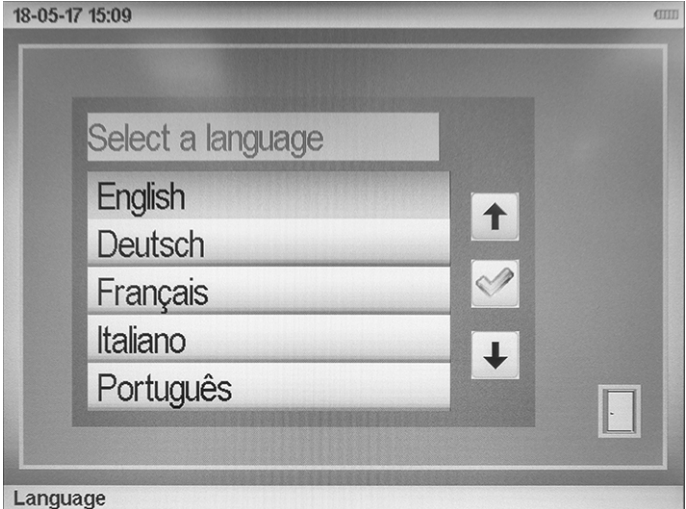

- 3. Przejdź do wybranej wersji językowej.
	- $\Rightarrow$  Wybrane pole ustawień będzie zaznaczone kolorem żółtym oraz czerwoną ramką.
- 4. Potwierdź wybór przez naciśnięcie pokrętła.
- 5. W celu wyjścia z podmenu naciśnij przycisk przerwania (13) lub *symbol drzwi* znajdujący się na ekranie.

#### Czas wyłączenia

W tym menu, w celu wydłużenia czasu pracy baterii, możliwe jest ustawienie momentu automatycznego wyłączenia niewykorzystywanego urządzenia. Czas ten mieści się w zakresie od 1 do 60 minut. Prawidłowe ustawienie może wydłużyć czas eksploatacji akumulatora.

Czas wyłączenia wynosi fabrycznie 3 min.

- 1. Za pomocą pokrętła (2) przejdź do podmenu *Czas wyłączenia* (48).
	- $\Rightarrow$  Wybrane pole ustawień będzie zaznaczone kolorem żółtym oraz czerwoną ramką.
- 2. Potwierdź wybór przez naciśnięcie pokrętła.
	- ð Pojawi się podmenu *Czas wyłączenia* (48).

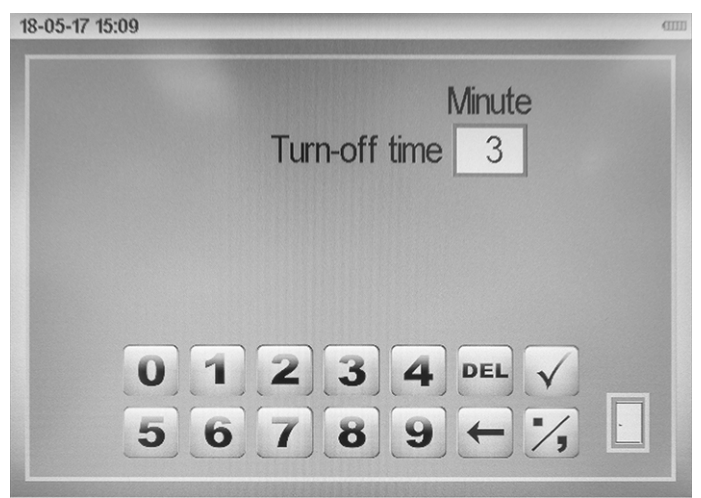

operating time

- 3. Obrót pokrętła pozwala na zmianę ustawień (1 do 60 minut).  $\Rightarrow$  Bezpośrednie wprowadzenie wartości za pomocą ekranu dotykowego możliwe jest z zastosowaniem znajdującego się poniżej pola liczbowego.
- 4. Symbol *OK* służy do zatwierdzania wprowadzonej wartości, jej usunięcie możliwe jest za pomocą pola *DEL*.
- 5. W celu potwierdzenia wyboru ponownie naciśnij pokrętło. W celu przerwania operacji naciśnij przycisk przerwania (13).
- 6. W celu potwierdzenia nowo ustawionych wartości i wyjścia z menu naciśnij *przycisk drzwi*. W celu odrzucenia wszystkich ustawień i wyjścia z menu ustawień naciśnij przycisk przerwania (13).

#### Podświetlenie

To podmenu pozwala na bezstopniową zmianę jasności podświetlenia i jej dostosowanie do indywidualnych wymagań za pomocą paska wyskalowanego od 0 % do 100 %.

Skala stopniowa jest podzielona na dwa zakresy kolorów, obrazujące wpływ ustawienia jasności podświetlenia na zużycie energii i żywotność baterii. Jasność podświetlenia należąca do zielonego obszaru pozwala na maksymalne wydłużenie czasu pracy akumulatora. Odpowiednio czerwony obszar skali oznacza duże zużycie energii,

- 1. Za pomocą pokrętła (2) przejdź do podmenu *Podświetlenie* (50).
	- $\Rightarrow$  Wybrane pole ustawień będzie zaznaczone kolorem żółtym oraz czerwoną ramką.
- 2. Potwierdź wybór przez naciśnięcie pokrętła.
	- ð Pojawi się podmenu *Podświetlenie* (50).

# 18-05-17 15:09 **Brightness**  $1111111111$

**Backlight** 

- 3. Zwiększ lub zmniejsz jasność obracając pokrętło.
- 4. Potwierdź wybór przez naciśnięcie pokrętła.
- 5. W celu wyjścia z podmenu naciśnij przycisk przerwania (13) lub *symbol drzwi* znajdujący się na ekranie.

#### Zakres częstotliwości / geofony

W tym podmenu możliwe jest ustalenie wartości dla specjalnego filtra definiowanego przez użytkownika. Ten specjalny filtr może być stosowany obok filtrów zapisanych w urządzeniu (mikrofon gruntowy i pręt pomiarowy) w trybie pomiarowym akustycznego poszukiwania nieszczelności.

System pozwala na zastosowanie filtra górnoprzepustowego (HP) i dolnoprzepustowego (TP) oraz maksymalnej szerokości pasma częstotliwości. Maksymalna szerokość pasma częstotliwości w trybie geofonu wynosi 4000 Hz.

- 1. Za pomocą pokrętła (2) przejdź do podmenu *Zakres częstotliwości* (57).
	- $\Rightarrow$  Wybrane pole ustawień będzie zaznaczone kolorem żółtym oraz czerwoną ramką.
- 2. Potwierdź wybór przez naciśnięcie pokrętła.
	- ð Pojawi się podmenu *Zakres częstotliwości* (57).

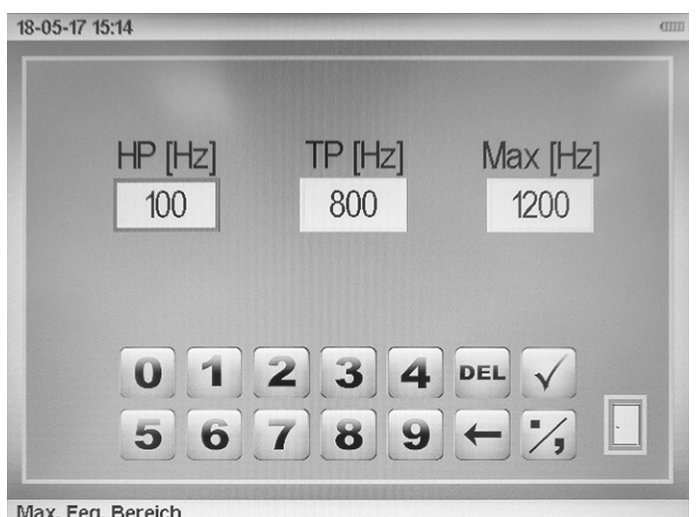

- 3. Obrót pokrętła pozwala na zmianę ustawień (1 do 4000 Hz).
	- $\Rightarrow$  Bezpośrednie wprowadzenie wartości za pomocą ekranu dotykowego możliwe jest z zastosowaniem znajdującego się poniżej pola liczbowego.
- 4. Symbol *OK* służy do zatwierdzania wprowadzonej wartości, jej usunięcie możliwe jest za pomocą pola *DEL*.
- 5. W celu potwierdzenia wyboru ponownie naciśnij pokrętło. W celu przerwania operacji naciśnij przycisk przerwania (13).
- 6. W celu potwierdzenia nowo ustawionych wartości i wyjścia z menu naciśnij *przycisk drzwi*. W celu odrzucenia wszystkich ustawień i wyjścia z menu ustawień naciśnij przycisk przerwania (13).

#### Ochrona słuchu

Urządzenie posiada automatyczną funkcję tłumienia poziomu hałasu. W przypadku stosowania słuchawek, funkcja ta gwarantuje spełnienie wymagań dotyczących ochrona słuchu, zdefiniowane w przepisach BGV B 3(przepisy obowiązujące na terenie Niemiec). W celu dostosowania do indywidualnych wymagań, intensywność funkcji ochrony słuchu zastosowanej w urządzeniu może zostać ustawiona w granicach od 0 (relatywnie mała) do 3 (maksymalna). Każdy z tych poziomów spełnia wymagania sformułowane w BGV B 3.

- 1. Za pomocą pokrętła (2) przejdź do podmenu *Ochrona słuchu* (46).
	- $\Rightarrow$  Wybrane pole ustawień bedzie zaznaczone kolorem żółtym oraz czerwoną ramką.
- 2. Potwierdź wybór przez naciśnięcie pokrętła.
	- ð Pojawi się podmenu *Ochrona słuchu* (46).

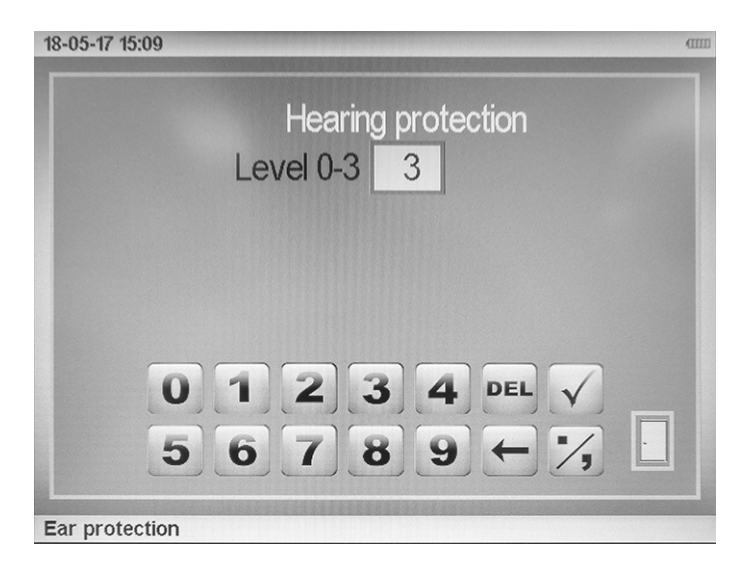

- 3. Obrót pokrętła pozwala na zmianę ustawień (0 do 3).
	- $\Rightarrow$  Bezpośrednie wprowadzenie wartości za pomocą ekranu dotykowego możliwe jest z zastosowaniem znajdującego się poniżej pola liczbowego.
- 4. Symbol *OK* służy do zatwierdzania wprowadzonej wartości, jej usunięcie możliwe jest za pomocą pola *DEL*.
- 5. W celu potwierdzenia wyboru ponownie naciśnij pokrętło. W celu przerwania operacji naciśnij przycisk przerwania (13).
- 6. W celu potwierdzenia nowo ustawionych wartości i wyjścia z menu naciśnij *przycisk drzwi*. W celu odrzucenia wszystkich ustawień i wyjścia z menu ustawień naciśnij przycisk przerwania (13).

#### Ekran dotykowy

To podmenu pozwala na globalne wyłączanie, kalibrację lub test poprawności działania ekranu dotykowego.

- 1. Za pomocą pokrętła (2) przejdź do podmenu *Ekran dotykowy* (49).
	- $\Rightarrow$  Wybrane pole ustawień będzie zaznaczone kolorem żółtym oraz czerwoną ramką.
- 2. Potwierdź wybór przez naciśnięcie pokrętła. ð Pojawi się podmenu *Ekran dotykowy* (49).

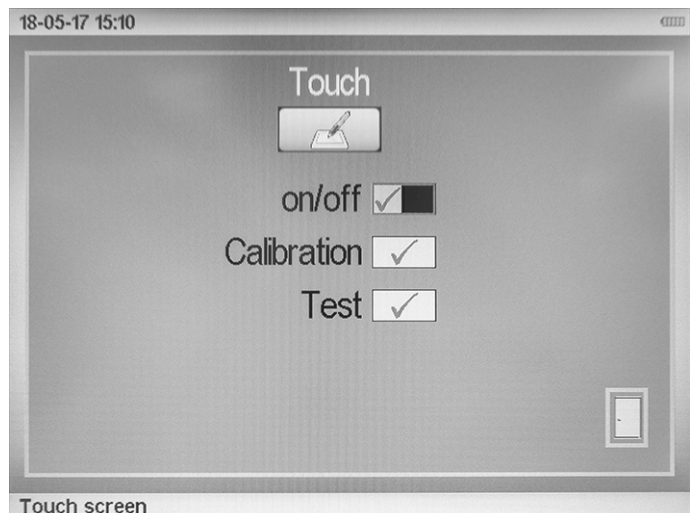

- 3. Naciskanie pokretła pozwala na wyłączenie lub wyłączenie funkcji sterowania dotykiem ekranu.
	- $\Rightarrow$  Pamiętaj, że po wyłączeniu funkcji sterowania dotykiem, wprowadzanie ustawień możliwe będzie tylko za pomocą pokrętła!

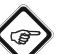

#### Informacja

W przypadku stwierdzenia nieprawidłowego działania sterowania ekranu dotykiem (np. punkt menu wybierany jest poprzez dotyk obok symbolu), konieczne będzie skalibrowanie ekranu dotykowego. W tym przypadku stosuj się do poleceń pojawiających się na ekranie. Po wykonaniu tej procedury, sterowanie ekranowe winno działać poprawnie.

#### Ustawienia fabryczne

W tym podmenu możliwa jest zmiana następujących ustawień: Funkcja *Skasować wartości pomiarowe* służy do usuwania wszystkich zapisanych w urządzeniu wyników pomiarów.

Funkcja *Przywrócić ustawienia startowe* powoduje usunięcie filtra zdefiniowanego przez użytkownika w oknie ustawień *Zakres częstotliwości*.

- 1. Za pomocą pokrętła (2) przejdź do podmenu *Ustawienia fabryczne* (51).
	- $\Rightarrow$  Wybrane pole ustawień będzie zaznaczone kolorem żółtym oraz czerwoną ramką.
- 2. Potwierdź wybór przez naciśnięcie pokrętła.
	- ð Pojawi się podmenu *Ustawienia fabryczne* (51).

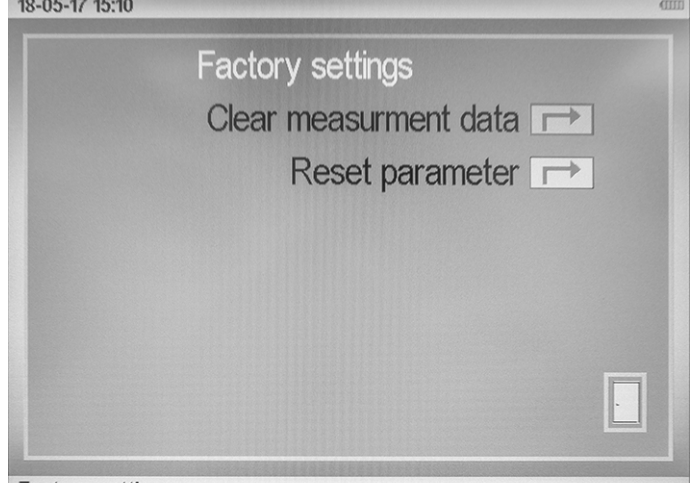

**Factory settings** 

- 3. Usuń zawartość pamięci naciskając palcem bezpośrednio na ekran dotykowy lub korzystając z pokrętła przejdź do odpowiedniego pola pamięci i potwierdź wybór naciskając pokrętło.
- 4. Usunięcie zawartości pamięci jest sygnalizowane przez symbol znacznika.
- 5. W celu wyjścia z podmenu naciśnij przycisk przerwania (13) lub *symbol drzwi* znajdujący się na ekranie.

#### Wejścia korelatora

To podmenu pozwala na wybór wejść sygnału wykorzystywanego do obliczenia korelacji. System umożliwia zastosowanie następujących kombinacji wejść:

- A-B
- A-C
- $B-C$
- A-wejście czujnika
- B-wejście czujnika
- C-wejście czujnika

A, B oraz C do odpowiednie kanały nadajnika ( $A = \dot{z}$ ółty; B = czerwony; C = bez koloru) a *Wejście czujnika* oznacza bezpośrednie podłączenie dowolnego mikrofonu do jednostki centralnej. Ustawienia te mogą zostać także dokonane w głównym oknie korelacji. Ustawienie fabryczne to A-B (żółty czerwony).

- 1. Za pomocą pokrętła (2) przejdź do podmenu *Wejścia korelatora* (56).
	- $\Rightarrow$  Wybrane pole ustawień bedzie zaznaczone kolorem żółtym oraz czerwoną ramką.
- 2. Potwierdź wybór przez naciśnięcie pokrętła. ð Pojawi się podmenu *Wejścia korelatora* (56).

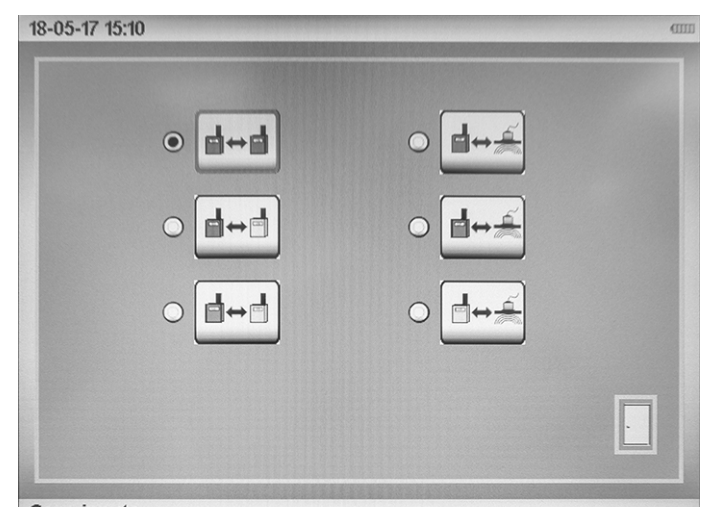

Corr. inputs

- 3. Obrót pokrętła lub ekran dotykowy pozwalają na wybór odpowiedniej kombinacji.
- 4. W celu wyjścia z podmenu naciśnij przycisk przerwania (13) lub *symbol drzwi* znajdujący się na ekranie.

#### Ustawienia częstotliwości / korelacja

To menu pozwala na ustawienie parametrów filtra górnoprzepustowego (HP [Hz]) oraz dolnoprzepustowego (TP [Hz]) a także maksymalnej, dostępnej szerokości pasma częstotliwości ręcznego pomiaru korelacyjnego. Maksymalna szerokość pasma częstotliwości wynosi 5000 Hz.

- 1. Za pomocą pokrętła (2) przejdź do podmenu *Ustawienia częstotliwości / korelacja* (55).
	- $\Rightarrow$  Wybrane pole ustawień będzie zaznaczone kolorem żółtym oraz czerwoną ramką.
- 2. Potwierdź wybór przez naciśnięcie pokrętła.
	- ð Pojawi się podmenu *Ustawienia częstotliwości / korelacja* (55).

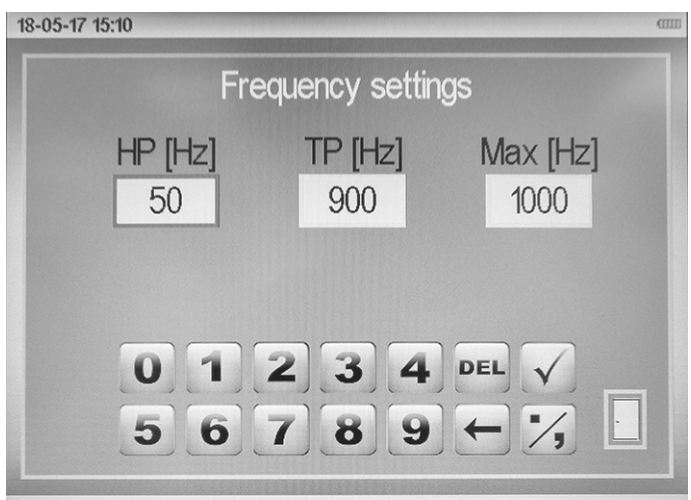

Corr. filters

- 3. Obrót pokrętła pozwala na zmianę ustawień (0-5000 Hz).
	- $\Rightarrow$  Bezpośrednie wprowadzenie wartości za pomocą ekranu dotykowego możliwe jest z zastosowaniem znajdującego się poniżej pola liczbowego.
- 4. Symbol *OK* służy do zatwierdzania wprowadzonej wartości, jej usunięcie możliwe jest za pomocą pola *DEL*.
- 5. W celu potwierdzenia wyboru ponownie naciśnij pokrętło. W celu przerwania operacji naciśnij przycisk przerwania (13).
- 6. W celu potwierdzenia nowo ustawionych wartości i wyjścia z menu naciśnij *przycisk drzwi*. W celu odrzucenia wszystkich ustawień i wyjścia z menu ustawień naciśnij przycisk przerwania (13).

Ustawienia te mogą zostać także dokonane w podmenu ręcznej korelacii.

#### Jednostka długości

W tym podmenu możliwe jest ustawienie stosowanej jednostki odległości. System pozwala na wybór jednostek *System metryczny* lub *System brytyjski*.

- 1. Za pomocą pokrętła (2) przejdź do podmenu *Jednostka długości* (54).
	- $\Rightarrow$  Wybrane pole ustawień będzie zaznaczone kolorem żółtym oraz czerwoną ramką.
- 2. Potwierdź wybór przez naciśnięcie pokrętła.
	- ð Pojawi się podmenu *Jednostka długości* (54).

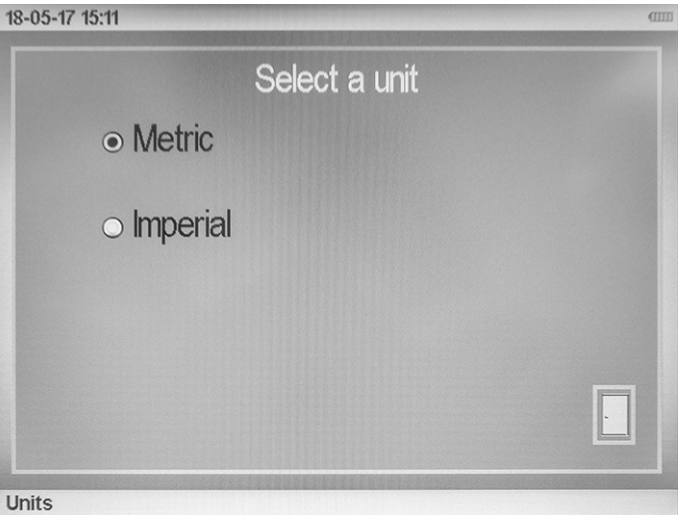

- 3. Obrót pokrętła lub ekran dotykowy pozwalają na wybór odpowiedniego ustawienia.
- 4. W celu wyjścia z podmenu naciśnij przycisk przerwania (13) lub *symbol drzwi* znajdujący się na ekranie.

#### Informacje dotyczące urządzenia

To podmenu pozwala na wyświetlenie specyficznych parametrów urządzenia, takich jak wersja oprogramowania sprzętowego oraz numer seryjny.

- 1. Za pomocą pokrętła (2) przejdź do podmenu *Informacje dotyczące urządzenia* (52).
	- $\Rightarrow$  Wybrane pole ustawień będzie zaznaczone kolorem żółtym oraz czerwoną ramką.
- 2. Potwierdź wybór przez naciśnięcie pokrętła.
	- ð Pojawi się podmenu *Informacje dotyczące urządzenia* (52).

#### 18-05-17 15:11

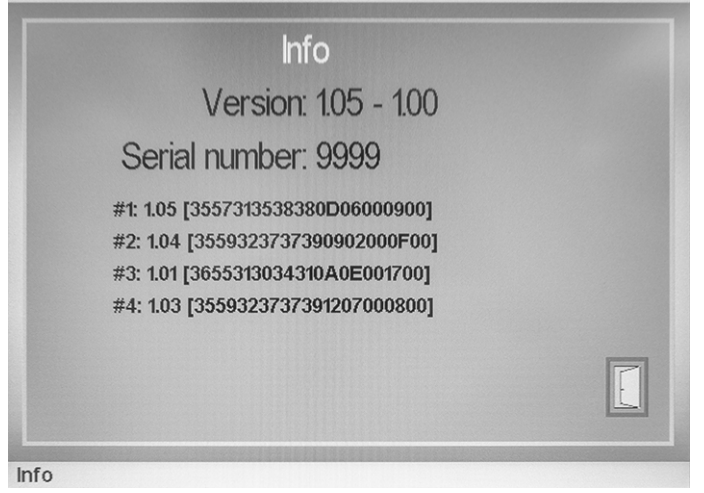

3. W celu wyjścia z podmenu naciśnij przycisk przerwania (13) lub *symbol drzwi* znajdujący się na ekranie.

#### Trans-Auto

To podmenu pozwala na ustawienie funkcji automatycznego przerwania pomiaru przy wysokim poziomie zakłóceń.

- 1. Za pomocą pokrętła (2) przejdź do podmenu *Trans-Auto* (55a).
	- $\Rightarrow$  Wybrane pole ustawień będzie zaznaczone kolorem żółtym oraz czerwoną ramką.
- 2. Potwierdź wybór przez naciśnięcie pokrętła.
	- ð Pojawi się podmenu *Trans-Auto* (55a).

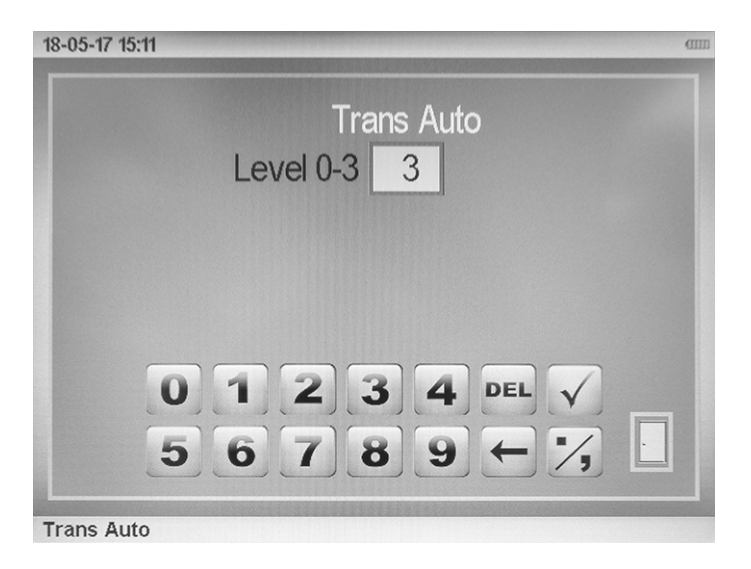

- 3. Obrót pokrętła pozwala na zmianę ustawień (stopień 0-3).
	- $\Rightarrow$  Bezpośrednie wprowadzenie wartości za pomocą ekranu dotykowego możliwe jest z zastosowaniem znajdującego się poniżej pola liczbowego.
- 4. Symbol *OK* służy do zatwierdzania wprowadzonej wartości, jej usunięcie możliwe jest za pomocą pola *DEL*.
- 5. W celu potwierdzenia wyboru ponownie naciśnij pokrętło. W celu przerwania operacji naciśnij przycisk przerwania (13).
- 6. W celu potwierdzenia nowo ustawionych wartości i wyjścia z menu naciśnij *przycisk drzwi*. W celu odrzucenia wszystkich ustawień i wyjścia z menu ustawień naciśnij przycisk przerwania (13).

#### Wyłączenie z eksploatacji

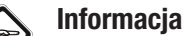

#### Po określonym czasie, jednostka centralna samoczynnie wyłącza się (patrz podmenu *Czas wyłączenia*).

1. Wyłącz jednostkę centralną naciskając włącznik (12) przez ok. 5 sekund.

W przypadku zawieszenia się oprogramowania sprzętowego i braku możliwości wyłączenia urządzenia, podłącz klucz sprzętowy resetowania (25) do gniazda mikrofonu (9). Urządzenie winno zostać automatycznie wyłączone.

- 2. Wyłącz nadajnik naciskając włącznik odpowiedniego nadajnika (15c).
- 3. Zdemontuj czujniki nadajników.
- 4. Zdemontuj anteny jednostki centralnej oraz nadajników.
- 5. Włóż urządzenie oraz wyposażenie do walizki transportowej.
- 6. Zapewnij warunki magazynowania zgodnie z rozdziałem "Magazynowanie".

### <span id="page-20-0"></span>**Korelacia**

#### Czujniki korelacji

Stosowane są dwa typy czujników:

- Czujnik hałasu strukturalnego
- Czujnik hydrofonowy

Czujniki hałasu strukturalnego są przeznaczone do instalacji wykonanych z metalu i mogą być zamocowane do punktów pomiarowych (zawór, hydrant, kanał) za pomocą magnesu, pod warunkiem, że dana powierzchnia pomiarowa jest wykonana z materiału ferromagnetycznego. Czujniki te wykrywają drgania przekazywane przez materiał rury.

Czujniki hydrofonowe zostały stworzone specjalnie do instalacji wykonanych z materiałów nieferromagnetycznych (tworzywa sztuczne) i muszą być mocowane do hydrantów lub innych dostępnych przyłączy za pomocą specjalnych adapterów i muszą bezpośrednio stykać się ze słupem wody. Czujniki te wykrywają drgania przekazywane za pośrednictwem danego medium (woda).

Sprawdź, z jakiego materiału wykonany jest dany przewód rurowy i wybierz odpowiedni typ czujnika.

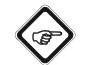

#### Informacja

Urządzenie umożliwia nie tylko korelację hałasu za pośrednictwem nadajnika A/B/C, lecz pozwala także na wykrywanie źródła hałasu poprzez bezpośrednie połączenie odpowiedniego czujnika do jednostki centralnej i wykorzystanie go do pomiaru. Podłączenie czujnika do jednostki centralnej wymaga zastosowania odpowiedniego przyłącza. Zestawienie dostępnych czujników zamieszczono w rozdziale "Wyposażenie opcjonalne".

#### Wykonywanie korelacji za pośrednictwem jednostki centralnej

Menu korelacji wywoływane jest z poziomu ekranu startowego za pośrednictwem przycisku >>Korelacja<< (44).

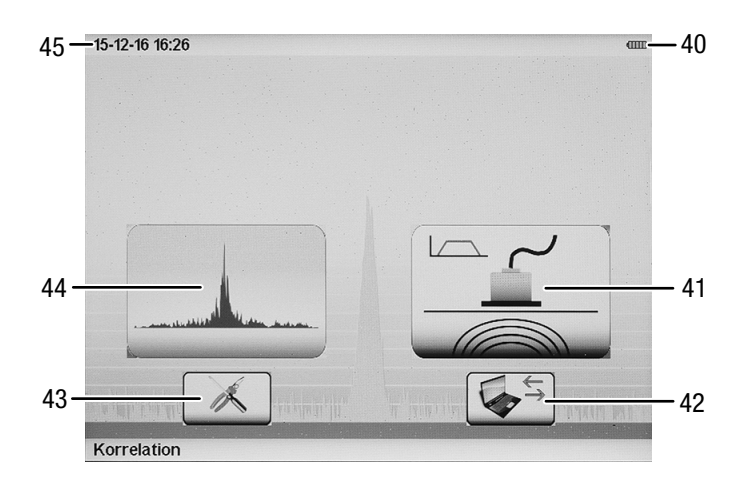

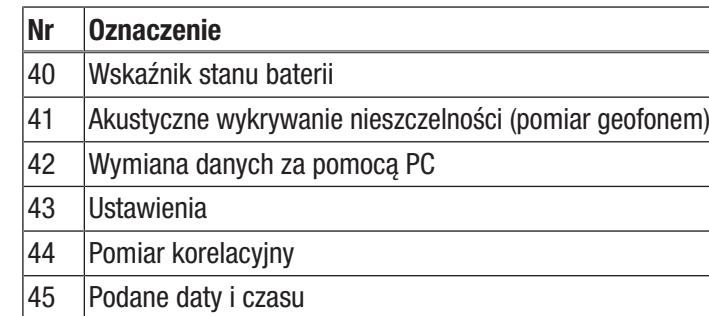

Urządzenie pozwala na wykonanie obliczenia dokładnej lokalizacji miejsca wycieku (korelacja). W celu przeprowadzenia korelacji odpowiednio wyposaż urządzenie (patrz rozdział [Obsługa\)](#page-9-0) i uwzględnij wskazówki dotyczące typów czujników, nadajników oraz wejść sygnałowych.

Urządzenie służy do korelacji z zastosowaniem pomiaru ręcznego lub automatycznego. W trybie ręczny, konieczne jest między innymi wykonanie przez użytkownika ustawień filtrów analogowych oraz wzmocnienia sygnału. W trybie automatycznym, urządzenie samoczynnie dokonuje tych ustawień na podstawie odpowiednich algorytmów. Główne okno korelacji pozwala na ręczną zmianę wszystkich ustawień wzmocnienia sygnału i filtrów w dowolnym trybie pomiarowym. Oznacza to, że w trybie automatycznym istnieje także możliwość ręcznego dostosowania ustawień.

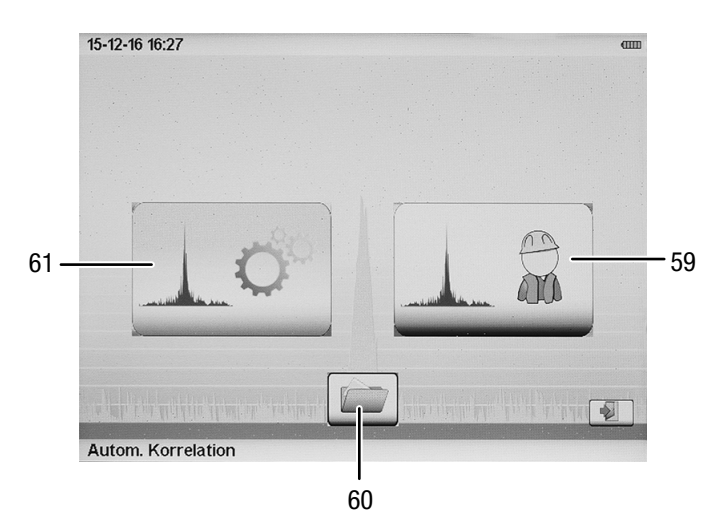

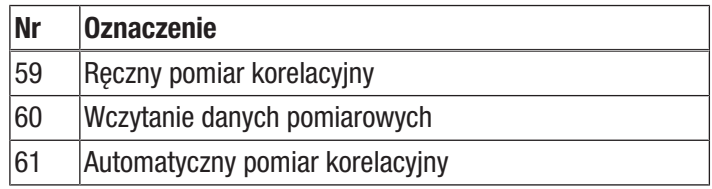

#### Pomiar automatyczny

- 1. Uruchomienie pomiaru automatycznego może nastąpić za pośrednictwem pokrętła (2) lub poprzez naciśnięcie widocznego na ekranie dotykowym przycisku automatycznego pomiaru korelacyjnego (61).
	- $\Rightarrow$  Spowoduje to otwarcie podmenu wprowadzania parametrów rury.

#### Wprowadzanie parametrów rury

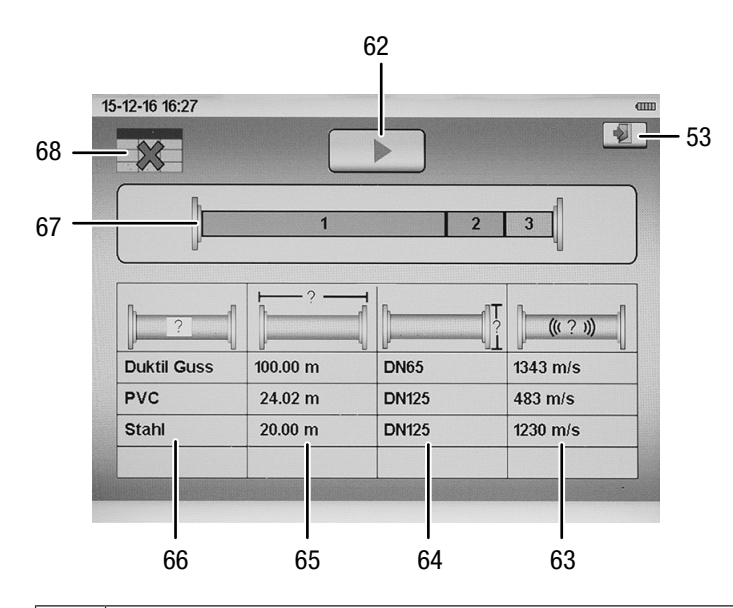

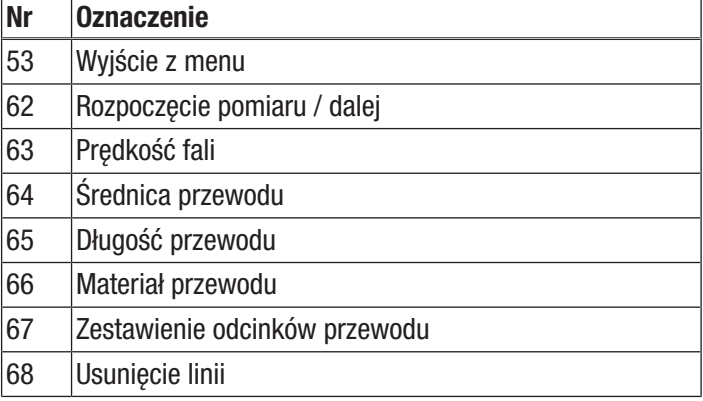

W przypadku wyboru pomiaru automatycznego, w następnym oknie pojawi się tabela wprowadzania parametrów rury takich jak materiał, długość oraz średnica. Po wprowadzeniu wszystkich danych w linii, w kolumnie prędkości fali pojawi się wartość ustalona na podstawie prowadzonych parametrów danego odcinka.

Wartości w tabeli są zapisane w urządzeniu na stałe lecz mogą być także ręcznie zmienione dla każdego odcinka. Zmiana tych parametrów winna być przeprowadzana wyłącznie przez bardzo doświadczonych użytkowników. W przypadku omyłkowej zmiany predkości fali, powrót do poprzedniej wartości nastąpi po zmianie parametru przewodu. Spowoduje to przywrócenie poprzedniej, bazowej wartości prędkości fali w danej kolumnie.

Urządzenie umożliwia zapis do 20 różnych odcinków rury. W przypadku wykonania instalacji z różnych materiałów oraz/lub średnic, podaj w liście materiały znajdujące się kolejno od nadajnika A (żółty). Usunięcie wprowadzonych danych możliwe jest za pomocą przycisku *Usunięcie linii* (68) lub wskazując - - jako materiał rury.

- 1. Podaj parametr rury.
- 2. Po prawidłowym wpisaniu wszystkich odcinków instalacji, przejdź dotykając przycisk *Uruchom pomiar* (62) do głównego ekranu korelacji. Powrót do menu głównego możliwy jest po naciśnięciu *symbolu z drzwiami*.
- 3. Naciśnij przycisk przerwania (13) w celu powrotu do menu umożliwiającego wybór pomiaru automatycznego lub ręcznego.

#### Uruchamianie korelacji

Naciśnij przycisk *Uruchom pomiar* (62) w celu rozpoczęcia przez urządzenie automatycznego dostosowania wzmocnienia dla kanałów (A oraz B) i uzyskania optymalnego poziomu hałasu pomiarowego. Proces ten widoczny jest jako dostosowanie stopnia wzmocnienia (75 oraz 82) w dolnej części głównego okna korelacji.

Następnie urządzenie wykonuje kilka pomiarów testowych z różnymi ustawieniami filtra w celu uzyskania najwyższej jakości dźwięku obu sygnałów lub ustalenia ich koherencji. Procedura ta polega na krótkotrwałym zwiększeniu liczby uśrednień (79), wstrzymaniu oraz jej obniżaniu przy kolejnym ustawieniu filtra.

Po krótkim czasie urządzenie rozpocznie właściwy pomiar i ustali dokładną pozycję źródła hałasu. Po zakończeniu pomiaru, liczba uśrednieni pozostanie niezmieniona (w trybie automatycznym wynosi ona 50). Przerwanie trwającego pomiaru możliwe jest w dowolnym momencie poprzez naciśnięcie przycisku *Przerwij pomiar* (70). Zlokalizowane źródło hałasu, będące zazwyczaj miejscem wycieku, jest w ilustrowane symbolicznie (69) na górnym ekranie (85) wraz z wyświetleniem odległości do stosowanych nadajników.

#### Pomiar ręczny

W celu ręcznego wykonania pomiaru naciśnij przycisk *Pomiar ręczny* (59). W następnym oknie wprowadź parametry rury takie jak materiał, długość oraz średnica. Postępuj analogicznie jak w przypadku pomiaru automatycznego. Po prawidłowym wpisaniu wszystkich odcinków instalacji, przejdź dotykając przycisk *Dalej* (62) do okna ustawień filtrów. Na ekranie głównym widoczny będzie wynik funkcji korelacji ostatniego pomiaru. Ustaw filtr górno- i dolnoprzepustowy odpowiednio dla danego rozkładu częstotliwości. Aktywowanie wyjścia słuchawek pozwala na odsłuch hałasu kanału A oraz B. Umożliwia to subiektywną ocenę ustawień filtra i ich optymalny dobór dla uzyskania najlepszej jakości dźwięku.

Ponownie naciśnij przycisk *Dalej* (62) w celu przejścia do głównego okna korelacji. W odróżnieniu od trybu automatycznego, pomiar w trybie ręcznym nie jest uruchamiany automatyczne. W oknie głównym konieczne będzie najpierw wprowadzenie wzmocnienia kanału A (83) oraz kanału B (76). Dotyczy to także wszystkich innych wejść. Naciśnięcie pola poziomu spowoduje otwarcie dodatkowego okna, pozwalającego na ustawienie wzmocnienia w granicach od 0 do 100 %. Naciśnięcie pokrętła lub naciśnięcie poza oknem spowoduje zamknięcie podmenu i wyświetlanie ustawionego wzmocnienia pod polem poziomu sygnału. Dobierz wzmocnienie tak, aby średni poziomu hałasu sięgał połowy wskaźnika poziomu sygnału. Hałas może zostać odsłuchany za pomocą słuchawek w celu sprawdzenia, czy sygnał nie jest zbyt cichy lub też przesterowany.

Po wykonaniu wszystkich ustawień, uruchom korelację naciskając przycisk *Uruchom/zatrzymaj pomiar* (70). Liczba uśrednień jest zliczana w górę. Należy oczekiwać tworzenia się szczytowej wartości korelacji.

Przerwanie pomiaru możliwe jest w dowolnym momencie poprzez naciśnięcie przycisku *Uruchom/zatrzymaj pomiar* (70). W trybie recznym pomiar trwa do zebrania 250 uśrednień, jeżeli nie zostanie on uprzednio przerwany. W celu uzyskania dobrego wyniku wystarczające jest zazwyczaj zebranie 40 do 50 uśrednień. W przeciwnym przypadku konieczna może okazać się kontrola i zmiana ustawień filtra, wzmocnienia lub konstrukcji układu pomiarowego.

Możliwości ustawień korelacji (głównego okna korelacji)

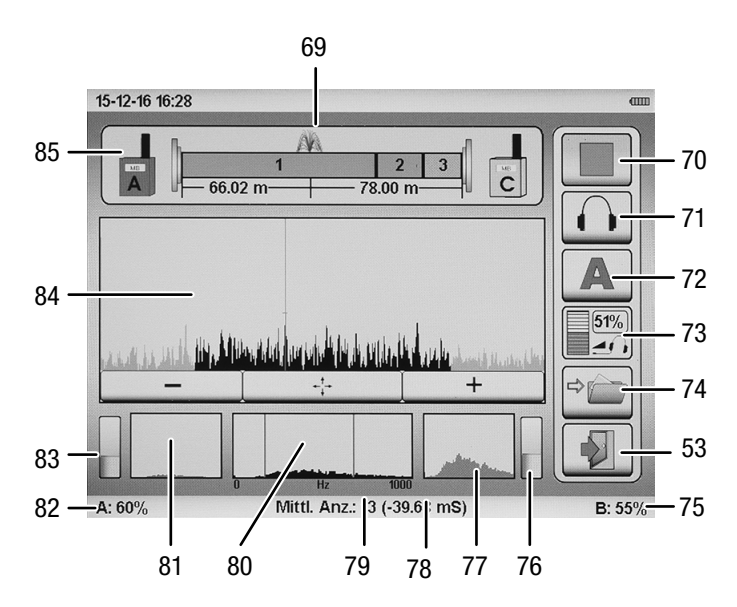

Główne okno korelacji pozwala na wykorzystanie następujących elementów sterowania i wskaźników:

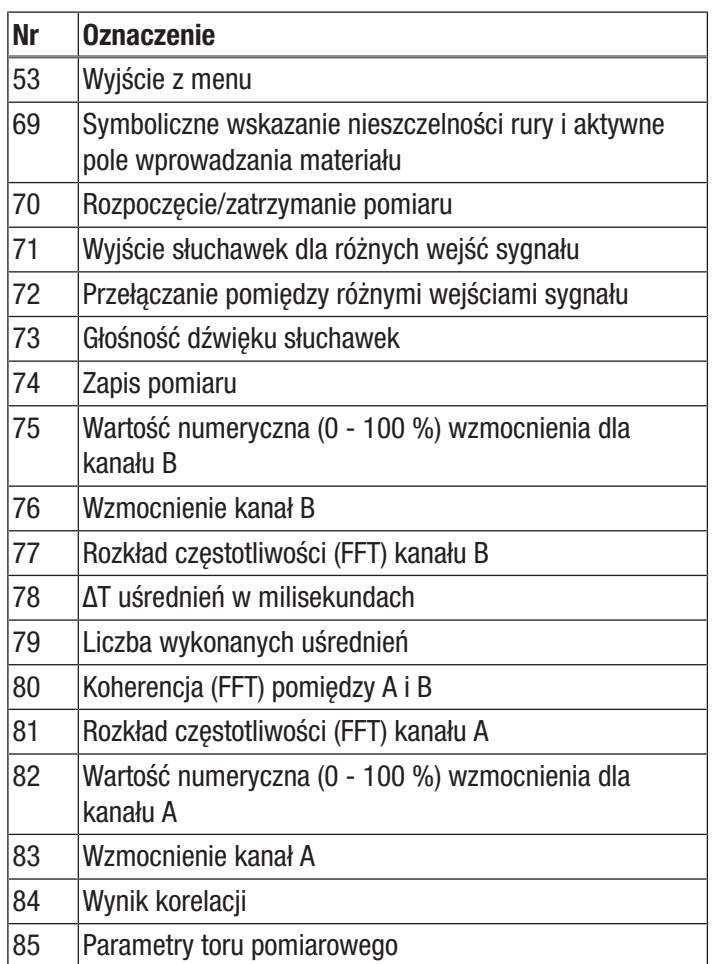

#### Ustawienia filtra

Włączenie ekranu ustawień filtra następuje albo w trybie pomiaru ręcznego w drugim kroku ustawień lub w dowolnym momencie poprzez główne okno korelacji. W tym przypadku wystarczające jest naciśnięcie pola koherencji (80) na ekranie dotykowym albo za wykorzystanie pokrętła (2). Spowoduje to otwarcie się nowego okna, umożliwiającego wykorzystanie następujących funkcji:

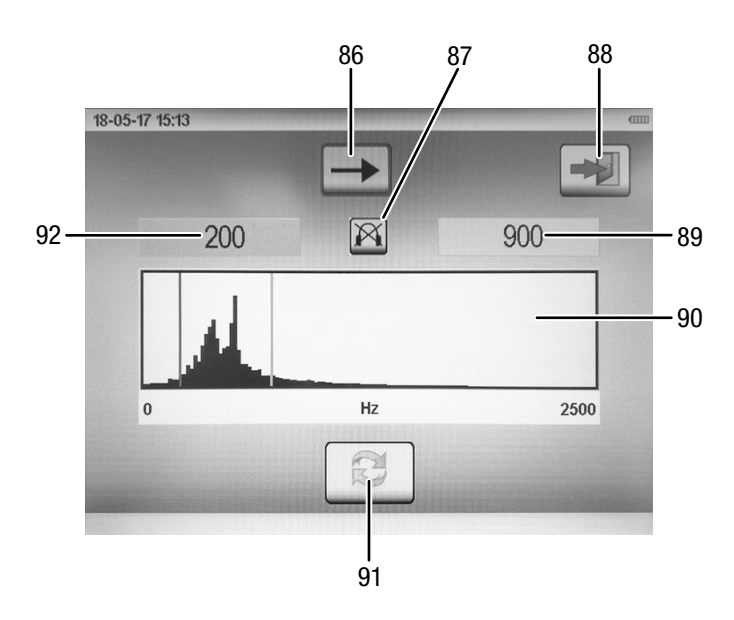

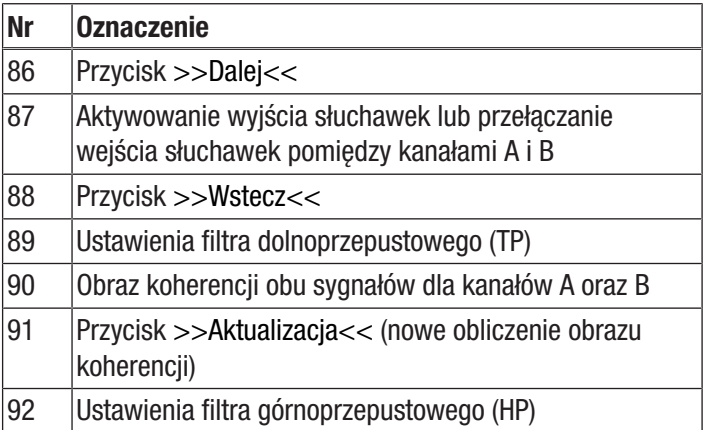

Pola filtra górno- (92) i dolnoprzepustowego (89) pozwalają na dostosowanie stopni filtra. Są one symbolizowane na obrazie koherencji (90) jako czerwone linie. Aktywowanie filtra górnoprzepustowego lub dolnoprzepustowego spowoduje zmianę koloru linii na obrazie na niebieski oraz zaznaczenie pola kolorem czerwonym. Zmiana filtra możliwa jest za pośrednictwem pokrętła (2) lub naciśnięcia na ekran.

Naciśnięcie przycisku *Dalej* (86) spowoduje przejście do głównego okna korelacji. Efekt naciśnięcia przycisku *Wstecz* (88) zależy od tego, czy okno *Ustawienia filtra* włączone zostało z poziomu drugiego kroku ustawień pomiaru ręcznego, czy z poziomu głównego menu korelacji. W pierwszym przypadku wyświetlony zostanie ekran startowy, w drugim zaś, główne okno korelacji.

#### Wzmocnienie sygnału

W celu ustawienia wzmocnienia sygnału A lub B, naciśnij odpowiednie pole *Wzmocnienie kanału A* (83) lub *Wzmocnienie kanału B* (76) w głównym oknie korelacji. Spowoduje to otwarcie się następującego okna (93):

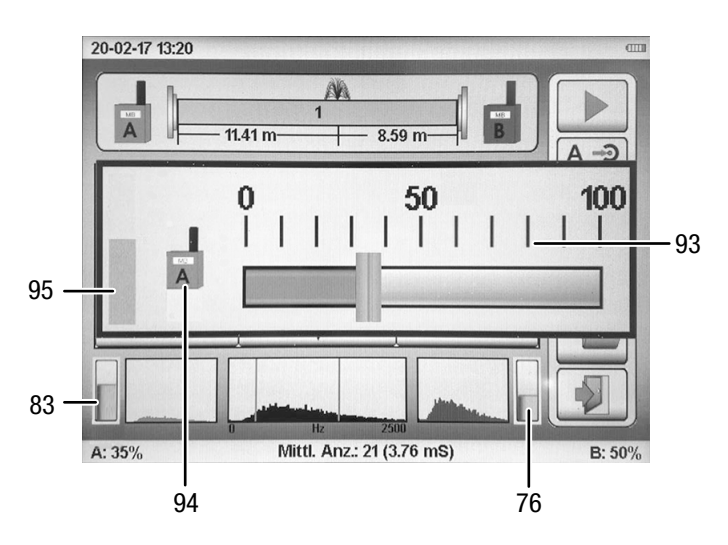

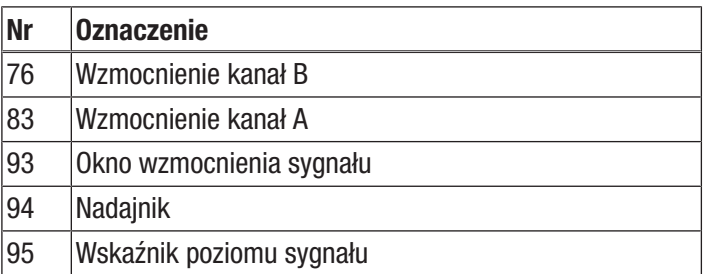

Ustawienie odpowiedniego wzmocnienia dla wybranego kanału możliwe jest za pomocą pokrętła (2) lub za pomocą sterowania dotykowego. Prawidłowe ustawienie wzmocnienia powoduje, że słupek sygnału dla kanału A (83) lub kanału B (76) wypełnia mniej więcej połowę powierzchni wskaźnika.

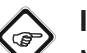

#### Informacja

Naciśnięcie w obszarze okna na przycisk Nagrywanie (14) lub *Nadajnik* (94) spowoduje automatyczne dostosowanie wzmocnienia przez urządzenie.

#### Wynik korelacji

Nawigowanie w obrębie wyniku możliwe jest po ręcznym przerwaniu pomiaru po osiągnięciu maksymalnej liczby uśrednień (50 w trybie automatycznym lub 250 w trybie ręcznym) albo po naciśnięciu przycisku *Zatrzymaj*. Efekt ten uzyskać można także poprzez wybranie wyniku korelacji za pomocą pokrętła lub naciśnięcie na przycisk sterowania. Okno zawiera następujące możliwości wyboru:

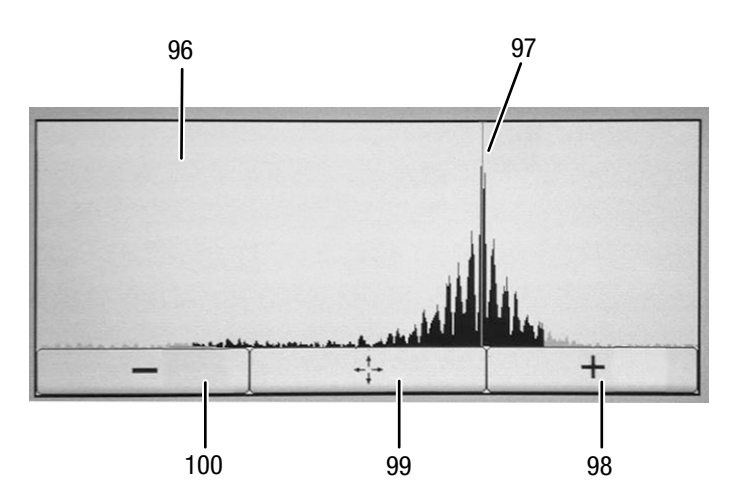

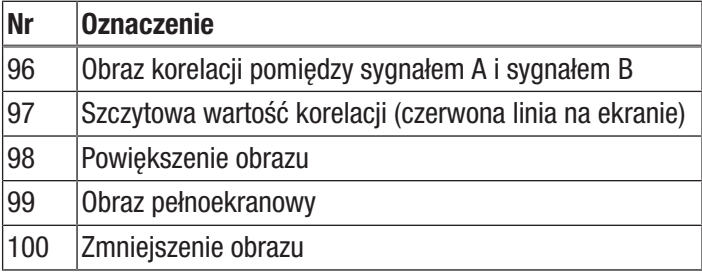

Po wybraniu obrazu korelacji (96), przesunięcie szczytowej wartości korelacji (97) możliwe jest za pomocą pokrętła lub sterowania dotykowego.

Po zakończeniu pomiaru, szczytowa wartości korelacji jest automatycznie przesuwana do wartości maksymalnej. Funkcja ta umożliwia sprawdzenie przez użytkownika położenia ew. drugiej wartości szczytowej korelacji. Przesunięcie linii za pomocą pokrętła wymaga potwierdzenia nowego położenia poprzez naciśnięcie pokrętła. Umożliwi to wskazanie nowych wartości odległości na ekranie *Wskazanie nieszczelności rury* (69 w głównym oknie korelacji).

#### Zapis i wczytywanie pomiarów lub szeregów pomiarowych

W celu zapisania pomiaru wykonaj następujące czynności:

- 1. Naciśnij przycisk *Zapis pomiaru* (74) w głównym oknie korelacii.
	- $\Rightarrow$  Spowoduje to pojawienie się podmenu pamięci.

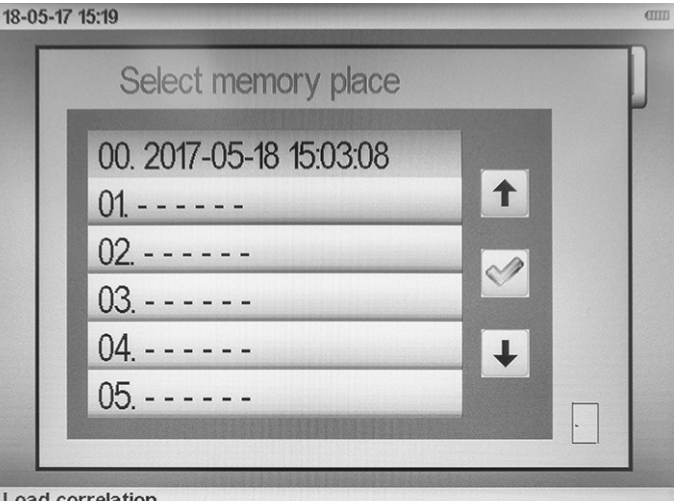

ad correlation

- 2. Wybierz miejsce pamięci dla zapisu danego pomiaru. Dane miejsce pamięci zostanie nadpisane.
	- $\Rightarrow$  Plik zostanie oznaczony aktualną datą i godziną.
	- $\Rightarrow$  System umożliwia zapis do 100 korelacii w urządzeniu.
	- $\Rightarrow$  W przypadku zapełnienia pamięci urządzenia zaleca się ich przeniesienie na komputer PC.

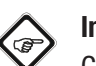

#### **Informacja**

Cała zawartość pamięci może zostać wyzerowana za pomocą polecenia *Wyczyść pamięć* (51) dostępnego w menu ustawień.

W celu wczytania pomiaru wykonaj następujące czynności:

- 1. Powróć do ekranu startowego.
- 2. Wybierz pomiar korelacji (44).
- 3. Na ekranie korelacji wybierz przycisk Wczytaj dane pomiarowe (60).

 $\Rightarrow$  Pojawi się nowe okno z listą zapisanych korelacji.

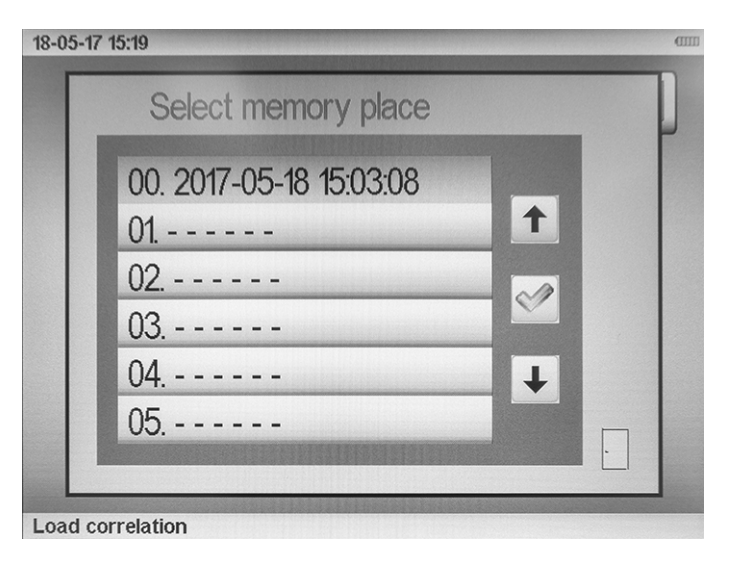

- 4. Wybierz odpowiednią linię i potwierdź wybór naciskając pokrętło (2).
	- $\Rightarrow$  Spowoduje to przejście do głównego okna korelacji i umożliwi wyświetlenie zapisanego wyniku oraz ewentualną zmianę parametrów instalacji (długość, materiał, średnica).

#### <span id="page-25-0"></span>Akustyczna lokalizacja nieszczelności

#### Czujniki akustycznej lokalizacji nieszczelności

Do lokalizacji wycieków (geofon) za pomocą urządzenia korzystaj wyłącznie z podanych poniżej mikrofonów:

• Mikrofon gruntowy

Mikrofon gruntowy (32) jest zabezpieczony przed wpływem wiatru i służy do precyzyjnego ustalania położenia nieszczelności w stabilnym podłożu. W przypadku pomiaru na luźnym podłożu (szuter, łąka), mikrofon gruntowy może zostać zamocowany do magnetycznego stojaka (29).

• Pręt pomiarowy

Pręt pomiarowy (28, 31) służy do odsłuchu armatury i wstępnej lokalizacji miejsca wycieku. Elementy przedłużające (30) pozwalają na uzyskanie dostępu także do instalacji znajdujących się w głębokich kanałach, bez konieczności wchodzenia do kanału.

• Mikrofon uniwersalny / mikrofon uniwersalny z uchwytem (bez ilustracji)

Mikrofon uniwersalny wraz z elementami przedłużającymi może być zastosowany jako pręt pomiarowy lub po zastosowaniu magnesów jako mikrofon kontaktowy do wstępnej lokalizacji wycieku. Zastosowanie statywu (29) umożliwia wykorzystanie mikrofonu uniwersalnego jako mikrofonu gruntowego do precyzyjnej lokalizacji nieszczelności oraz do kontroli wyniku korelacji.

์<br>เฮิ

#### **Informacia**

Urządzenie umożliwia nie tylko korelację hałasu za pośrednictwem nadajnika A/B/C, lecz pozwala także na wykrywanie źródła hałasu poprzez bezpośrednie połączenie odpowiedniego czujnika do jednostki centralnej i wykorzystanie go do pomiaru. Podłączenie czujnika do jednostki centralnej wymaga zastosowania odpowiedniego przyłącza. Zestawienie dostępnych czujników zamieszczono w rozdziale "Wyposażenie opcjonalne".

#### Wykonywanie akustycznej lokalizacji nieszczelności za pomocą jednostki centralnej

Menu akustycznej lokalizacji wycieków wywoływane jest z poziomu ekranu startowego za pośrednictwem przycisku *Akustyczna lokalizacja nieszczelności* (41).

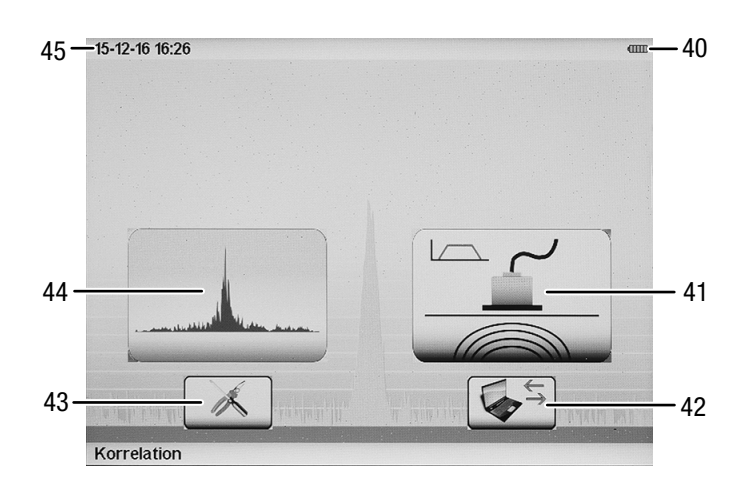

Niezależnie od ustawionego trybu pomiarowego, dla obu trybów służących do akustycznej lokalizacji nieszczelności istnieje możliwość skorzystania ze wspólnego schematu ustawiania następujących parametrów.

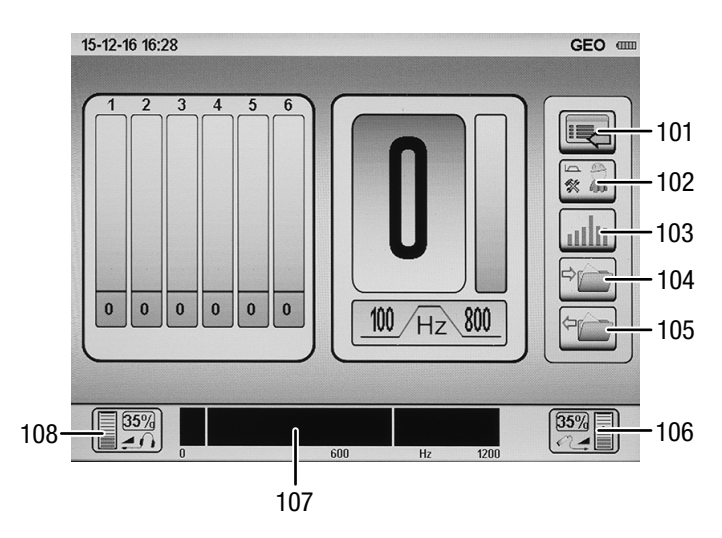

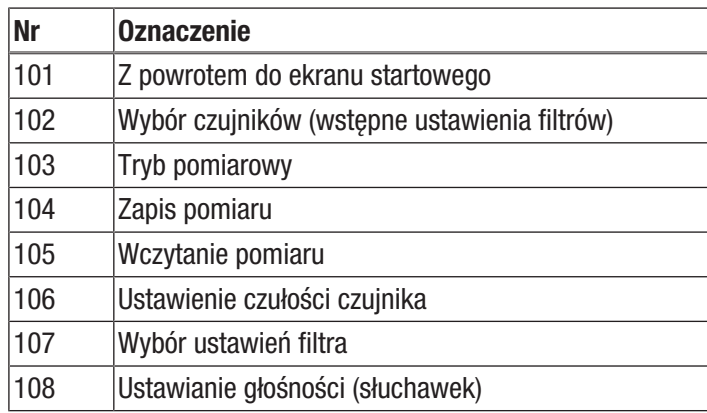

#### Ustawienie parametrów akustycznych

#### *Ustawienie czułości czujnika*

W celu ustawienia czułości mikrofonu podłączonego do urządzenia wykonaj następującą procedurę:

- 1. W oknie wartości pomiarowych przejdź do przycisku *Ustawienia czułości czujnika* (106) i potwierdź wybór.
	- $\Rightarrow$  Spowoduje to otwarcie okna ustawienia czułości czujnika.
	- $\Rightarrow$  Aktualny współczynnik wzmocnienia mikrofonu będzie widoczny na skali od 0 do 100 %.
- 2. Ustaw odpowiednią czułość za pomocą pokrętła lub ekranu dotykowego.
	- $\Rightarrow$  Przy prawidłowym ustawieniu czułości, widoczny w lewej części okna pasek kontrolny sięga do połowy skali.
- 3. Naciśnięcie pokrętła lub ponowne naciśnięcie przycisku *Ustawienia czułości czujnika* spowoduje aktywowanie ustawionego wzmocnienia.

#### Informacja

Dłuższe naciśnięcie przycisku nagrywania (14) przy włączonym menu wzmocnienia spowoduje automatyczne dobranie przez urządzenie optymalnego wzmocnienia. W trakcie naciśnięcia przycisku nagrywania (14) pojawi się sygnał dźwiękowy. Zwolnienie przycisku nagrywania (14) spowoduje automatyczne dobranie przez urządzenie optymalnego wzmocnienia. Czujnik winien być zamocowany w miejscu nagrywania hałasu.

Pamiętaj, że każda zmiana ustawienia czułości powoduje usunięcie aktualnego szeregu pomiarowego.

#### *Ustawienia wyboru czujników (wstępne ustawienia filtrów)*

Akustyczna lokalizacja nieszczelności możliwa jest za pomocą trzech, wstępnie zdefiniowanych ustawień filtrów. Dodatkowo, każdy zakres filtrowania może zostać zmieniony w trakcie pomiaru.

W celu wybrania wstępnie zdefiniowanych ustawień filtrów, wykonaj następującą procedurę:

- 1. W oknie wartości pomiarowych przejdź do przycisku *Wybór czujników* (102) i potwierdź wybór.
	- $\Rightarrow$  Spowoduje to otwarcie okna ustawienia filtrów.

#### System umożliwia wybór spośród zapisanych ustawień:

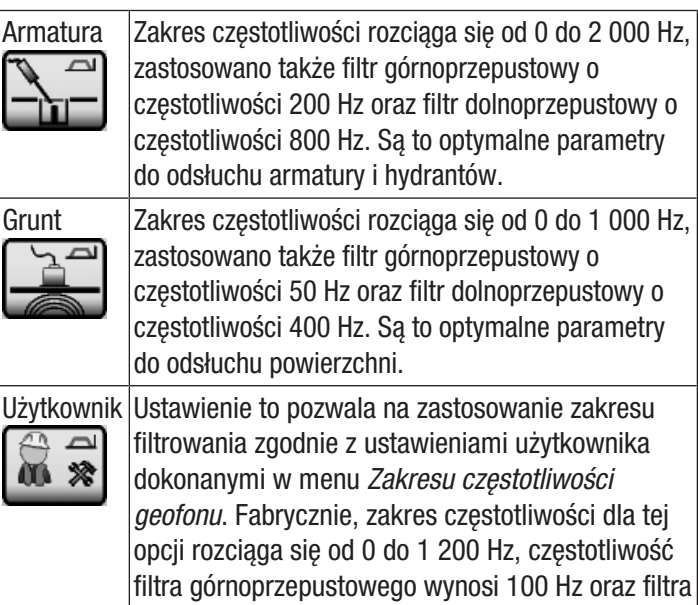

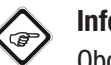

#### Informacja

Obok zastosowania standardowych filtrów, we wszystkich trybach pomiarowych możliwe jest także ręczne dostosowanie częstotliwości filtrów. Czynność ta musi następować pomiędzy poszczególnymi pomiarami.

dolnoprzepustowego odpowiednio 800 Hz.

Pamiętaj, że każda zmiana ustawienia filtra powoduje usunięcie aktualnego szeregu pomiarowego.

#### *Ustawianie głośności*

W zależności od ustawienia intensywności ochrony słuchu, system umożliwia dostosowanie głośności dźwięku słuchawek. Aktualnie ustawiona głośność jest widoczna w oknie wartości pomiarowej w formie liczbowej w symbolu *Ustawiania głośności słuchawek* (108) i, dodatkowo, w formie wykresu słupkowego.

W celu zmiany głośności dźwięku słuchawek przed lub po wykonaniu pomiaru, przeprowadź następującą procedurę:

- 1. W oknie wartości pomiarowych przejdź do przycisku *Ustawienia głośności dźwięku słuchawek* (108) i potwierdź wybór.
	- $\Rightarrow$  Spowoduje to otwarcie okna ustawienia głośności słuchawek.
	- $\Rightarrow$  Aktualna głośność dźwięku słuchawek będzie widoczna na skali od 0 do 100 %.
- 2. Ustaw odpowiednią głośność za pomocą pokrętła (2) lub ekranu dotykowego.
- 3. Wyjście z okna bez zmiany głośności słuchawek możliwe jest poprzez naciśnięcie przycisku przerwania (13).
- 4. Potwierdzenie dokonanej zmiany następuje przez naciśnięcie pokrętła lub symbolu głośności.

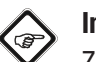

#### **Informacia**

Zmiana głośności słuchawek nie ma wpływu na krzywą pomiarową oraz nie powoduje usunięcia aktualnego szeregu pomiarowego.

W celu zmiany głośności dźwięku słuchawek w trakcie wykonywania pomiaru, przeprowadź następującą procedurę:

1. Zwiększenie głośności w trakcie pomiaru możliwe jest poprzez obrót pokrętła w kierunku zgodnym z ruchem wskazówek zegara. Analogicznie, zmniejszenie głośności następuje poprzez obrót pokrętła w kierunku przeciwnym do ruchu wskazówek zegara.

#### Ustawienie trybu pomiarowego

Przycisk *trybu pomiarowego* (103) i okno wartości pomiarowej zawiera aktualnie ustawiony tryb. Naciśnięcie pokrętła (2) spowoduje uruchomienie odpowiedniego trybu pomiarowego.

• Tryb Smart

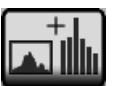

• Tryb głośności

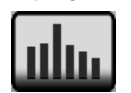

#### Tryb Smart

W trybie Smart, jednoznaczna lokalizacja miejsca nieszczelności realizowana jest za pośrednictwem dwusłupkowego wykresu poziomu hałasu i wskaźnika Smart. Wskaźnik Smart uzyskiwany jest na podstawie skomplikowanego algorytmu,

uwzględniającego częstotliwość, poziom oraz skalę oceny.

Algorytm ten okazał się w praktyce bardzo przydatny do wykrywania bardzo cichych wycieków przy bardzo dużym poziomie hałasu otoczenia.

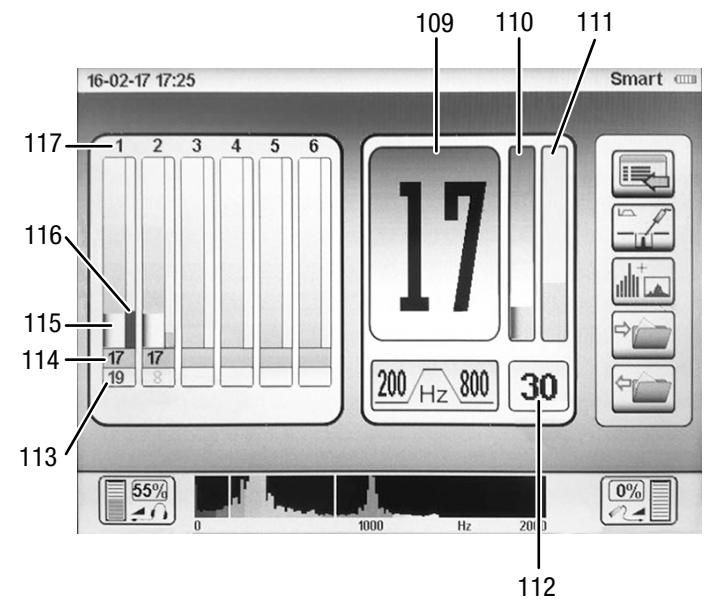

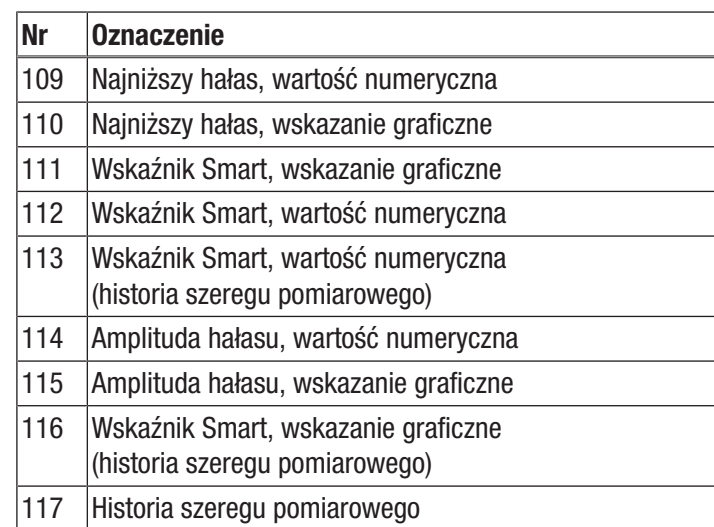

W celu wykonania pomiaru w trybie Smart przeprowadź następującą procedurę:

- 1. Naciśnij przycisk nagrywania (14) lub przycisk na uchwycie mikrofonu w celu rozpoczęcia pomiaru. Pomiar będzie trwał tak długo, jak długo dany przycisk będzie naciskany.
- 2. Zwolnienie danego przycisku nagrywania spowoduje zakończone wykonywanego pomiaru i jego zapis.

Okno wskazania wartości pomiarowych może zawierać szereg pomiarowy składający się z ostatnich sześciu przeprowadzonych pojedynczych pomiarów oraz aktualny pomiar. Parametry aktualnego pomiaru widoczne są w oknach *Najniższy hałas, wartość numeryczna* (109), *Najniższy hałas, wskazanie graficzne* (110), *Wskaźnik Smart, wartość numeryczna* (112) oraz *Wskaźnik Smart, wskazanie graficzne* (111).

Historia zawiera zapis ostatnich wartości poziomu hałasu w pozycji 1 - 6. Pierwszy zapisany pomiar jest widoczny na pozycji 1, każdy nowy pomiar powoduje przesunięcie wartości poprzedniego pomiaru w prawo. W przypadku osiągnięcia szóstej pozycji, najstarsza wartość zostanie usunięta, a kolejny pomiar zostanie zapisany w pozycji 1.

Wizualizacja w trybie Smart umożliwia przedstawienie na wykresie dwusłupkowym następujących danych dla każdego pomiaru:

Lewy, szeroki wykres słupkowy (115) przedstawia łączną amplitudę hałasu na skali od 0 do 100. Szary wykres słupkowy przedstawia zmierzoną wartość minimalną, czyli ważny dla lokalizacji wycieków, najcichszy hałas. Wartość ta jest także przedstawiona w formie liczbowej poniżej wykresu (114).

Prawy, wąski wykres słupkowy (116) przedstawia wartość wskaźnika Smart. Im wyższa wartość wskaźnika Smart, tym stabilniejszy wynik poszukiwania wycieku. Dodatkowo, kolor paska wskaźnika Smart oznacza częstotliwość przyjętą do obliczenie wskaźnika. Ogólnie przyjęta reguła mówi, że Im mniejsza odległość do wycieku, tym wyższy poziom wskaźnika Smart i tym jaśniejszy jego kolor.

Obok wskaźnika paskowego widoczna jest wartość wskaźnika Smart przedstawiona w formie numerycznej (113).

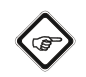

#### Informacja

W trakcie pomiaru istnieje możliwość zmiany trybu pomiarowego w dowolnym momencie w celu przeprowadzenia analizy lub dalszego pomiaru z zastosowaniem innego trybu pomiarowego. Szereg pomiarowy nie jest usuwany w momencie zmiany trybu pomiarowego.

Pomiar winien trwać co najmniej 5 sekund. Pomiar winien być kontynuowany tak długo, jak wskaźnik poziomu (pasek) intensywnie porusza się oraz aż do względnego ustabilizowania się wartości.

#### Tryb głośności

Hałas wycieku jest przedstawiany jako poziom hałasu (amplituda). Punkt o najwyższym poziomie hałasu odpowiada miejscu, w którym występuje nieszczelność.

W trybie głośności wyświetlana jest tylko amplituda hałasu o najmniejszej wartości. Stosowany jest wykres jednosłupkowy. Naciśnij przycisk nagrywania (14) lub przycisk na uchwycie mikrofonu w celu rozpoczęcia pomiaru. Pomiar będzie trwał tak długo, jak długo dany przycisk będzie naciskany. Zwolnienie danego przycisku nagrywania spowoduje zakończone wykonywanego pomiaru i jego zapis.

Wysokość słupka oznacza amplitudę hałasu w skali od 0 do 100. Prawdopodobieństwo wycieku we wskazanym punkcie o najwyższym poziomie hałasu jest najwyższe.

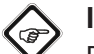

#### **Informacia**

Pomiar winien trwać co najmniej 5 sekund. Pomiar winien być kontynuowany tak długo, jak wskaźnik poziomu (pasek) intensywnie porusza się oraz aż do względnego ustabilizowania się wartości.

#### Usuwanie zapisanych szeregów pomiarowych

Urządzenie jest przystosowane do wykonania maksymalnie siedmiu pojedynczych pomiarów w ramach jednego szeregu pomiarowego. Może on być później przedstawiony w oknie wartości pomiarowych. Jeżeli nie nastąpi zmiana parametrów, ten szereg pomiarowy pozostanie zapisany w pamięci urządzenia, także w przypadku wyłączenia urządzenia.

Funkcja ta jest bardzo przydatna w praktycznej eksploatacji, ponieważ ostatnia wartość pomiarowa zostaje przejęta do kolejnego miejsca pomiarowego, co umożliwia kontynuowanie szeregu pomiarowego.

Zmiana czułości czujnika lub ustawienia filtra powoduje natychmiastowe usunięcie szeregu pomiarowego.

Usunięcie poszczególnych wartości pomiarowych widocznych w oknie wartości lub całych szeregów pomiarowych, naciśnij pokrętło (2) przez 3 sekundy i następnie zwolnij je. Wszystkie siedem pozycji wartości pomiarowych w oknie wskazania wartości pomiarowych zostaną usunięte.

#### Ustawienia filtra

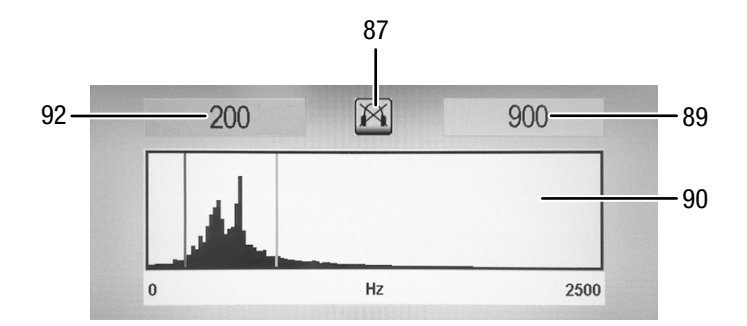

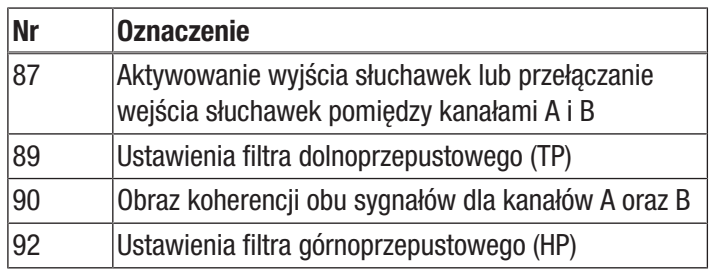

#### Ręcznie:

W obu trybach pomiarowych akustycznej lokalizacji nieszczelności możliwe jest ręczne dostosowanie częstotliwości filtrów. W tym celu przejdź w oknie wartości pomiarowych do ustawień filtra (107), aktywuj je i zatwierdź wybór. Spowoduje to otwarcie okna akustycznego dostosowania filtra.

W oknie tym widoczne będą ustawione filtry dolno- i górnoprzepustowy, spektrum częstotliwości oraz symbol podłączenia słuchawek. Spektrum częstotliwości jest dodatkowo przedstawione za pomocą skali kolorów. Ciemne kolory oznaczają zakresy niskiej częstotliwości hałasu, jasne kolory odpowiadają hałasowi o wysokiej częstotliwości.

Przeznaczony do zastosowania filtr jest oznaczony kolorem żółtym oraz czerwoną ramką.

W celu zmienienia wartości częstotliwości filtra, obróć pokrętło lub przesuń palcem słupek filtra górnoprzepustowego na ekranie dotykowym.

W celu zmienienia wartości częstotliwości filtra dolnoprzepustowego, jeden raz naciśnij pokrętło.

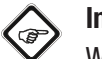

#### **Informacia**

W praktycznej eksploatacji zaleca się ustawienie filtra dolnoprzepustowego tak, aby wszystkie składowe wysokoczęstotliwościowe leżały w zakresie przepustowości. Filtr górnoprzepustowy ustaw tak, aby dolny, lewy obszar ramy wyboru znajdował się na lewym, opadającym zboczu największej składowej spektrum.

Każda zmiana ustawienia filtra powoduje usunięcie aktualnego szeregu pomiarowego!

W celu wyjścia z podmenu naciśnij przycisk przerwania (13) lub dolny obraz spektrum częstotliwości (107).

#### Automatycznie:

Urządzenie może przeprowadzić automatyczną optymalizację ustawień filtra. W tym celu otwórz okno wskazania zakresu częstotliwości i naciśnij oraz przytrzymaj przycisk nagrywania (14). Pojawi się kilkukrotny sygnał dźwiękowy. Zwolnienie przycisku spowoduje automatyczny dobór przez urządzenie optymalnego ustawienia filtra nagrywanego kanału.

Urządzenie jest wyposażone w funkcję uruchomienia odsłuchu za pośrednictwem słuchawek w trakcie ustawiania filtra.

Funkcja może zostać włączona i wyłączona w trakcie dokonywania ustawień filtra poprzez krótkie naciśnięcie przycisku (14) nagrywania.

Włączenie funkcji powoduje przekazywanie aktualnie rejestrowanego dźwięku do słuchawek w trakcie operacji regulacji filtra. Pozwala to nie tylko na numeryczne, lecz także akustyczne ustawienie zakresu częstotliwości filtra na podstawie indywidualnej, subiektywnej oceny.

#### Zapis i wczytywanie pomiarów lub szeregów pomiarowych

Wszystkie pomiary i szeregi pomiarowe wykonane za pomocą urządzenia mogą zostać w trwały sposób zapisane w pamięci wartości pomiarowych urządzenia w celu późniejszego przywołania. Przyciski *Zapis* (104) oraz *Odczyt* (105) mogą zostać bezpośrednio zastosowane w oknie akustycznego poszukiwania miejsca nieszczelności.

W celu zapisania lub wczytania pomiaru lub szeregu pomiarowego wykonaj następujące czynności:

- 1. Za pomocą pokrętła (2) przejdź do przycisku *Zapis* (104) lub *Odczyt* (105).
- 2. Naciśnij pokrętło (2) w celu zatwierdzenia wyboru.  $\Rightarrow$  Spowoduje to pojawienie się podmenu pamięci.

#### 10.05.17.15:10

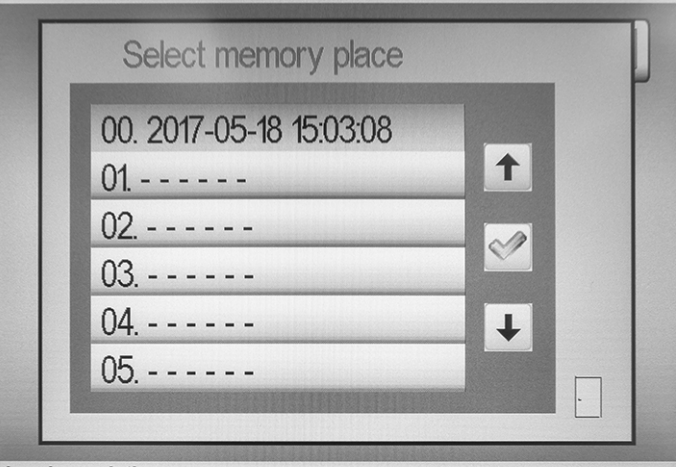

Load correlation

- 3. Wybierz miejsce w pamięci i potwierdź wybór naciskając pokrętło.
	- $\Rightarrow$  Pomiar zostanie zapisany lub wczytany.

**Informacia** 

W trakcie zapisu pomiaru pamiętaj, że wartość zapisana w danym miejscu pamięci zostanie nadpisana.

#### <span id="page-29-0"></span>Informacje praktyczne

#### Akustyczna lokalizacja nieszczelności

#### Powstawanie fali dźwiękowej

W miejscu nieszczelności dochodzi do wytwarzania fali dźwiękowej. Zjawisko to wynika z tarcia występującego w wodzie wypływającej z dużą prędkością. Dodatkowo dochodzi także do wzbudzenia drgań samej rury. Hałas ten jest przenoszony przez materiał rury, co umożliwia jego wykrycie w znacznie odległych punktach (zawory, hydranty, armatura). Dodatkowo, hałas wytwarzany przez wypływającą wodę jest przekazywany przez grunt aż na jego powierzchnię.

#### Sejsmiczna fala dźwiękowa

Strumień wody wypływającej pod wysokim ciśnieniem wzbudza drgania cząstek gruntu. Hałas ten rozprzestrzenia się w formie fali kulistej i może zostać wykryty w obszarze wycieku za pomocą mikrofonu gruntowego. Częstotliwość tego rodzaju sygnałów leży w paśmie od 30 do 700 Hz.

Częstotliwości o długości fali niższej niż głębokość osadzenia rury są silnie tłumione przez grunt działający podobnie do filtra dolnoprzepustowego. Na powierzchnię gruntu przedostają się jedynie niskie częstotliwości.

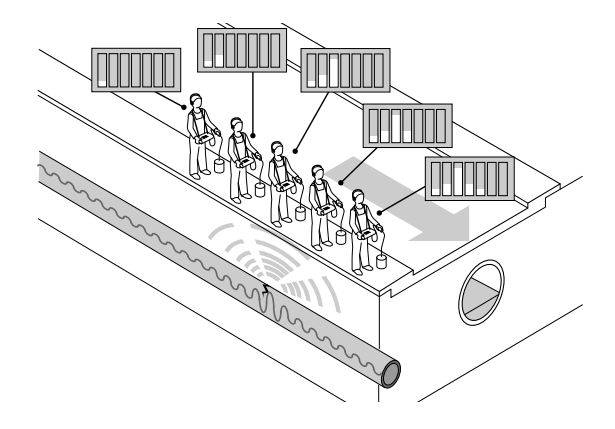

Długotrwały wyciek może spowodować powstanie jeziorka wodnego, do którego przedostaje się wyciekająca woda. W takich warunkach, gruntowa fala dźwiękowa jest niemalże niesłyszalna. Lokalizacja takiego wycieku z zastosowaniem mikrofonu gruntowego jest praktycznie niemożliwa.

Wypełnienie badanego przewodu sprężonym powietrzem umożliwia ponowną aktywację akustyczną wycieku. W tym celu, za pośrednictwem hydrantu lub przyłącza domowego, do badanego przewodu rurowego dostarczane jest sprężone powietrze o niewielkim nadciśnieniu. W wyniku zastosowania tego zabiegu, z miejsca nieszczelności wydostawać się będzie mieszanina wodno-powietrzna, powodująca powstawanie dobrze słyszalnego hałasu.

Poniższy wykres ilustruje wpływ rodzaju gruntu na zasięg fal rozchodzących się w gruncie w odniesieniu do częstotliwości wycieku wyrażonej w metrach. Hałasy o niskiej częstotliwości rozchodzą się na większą odległość niż dźwięki o wysokiej częstotliwości. Silnie zagęszczony grunt lepiej przenosi hałas niż grunt luźny.

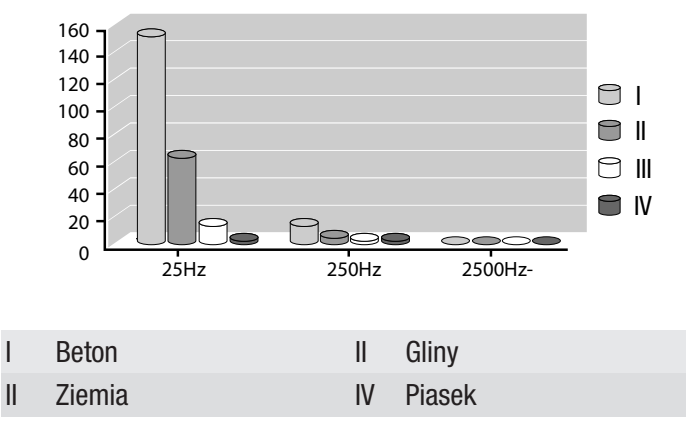

#### Strukturalna fala dźwiękowa

Akustyczna fala strukturalna powstaje w wyniku wzbudzenia drgań rury w wyniku wydostawania się w miejscu wycieku sprężonej wody z określoną prędkością.

Hałas powstający w miejscu wycieku rozchodzi się w obu kierunkach przewodu. Szczególnie silne drgania powstają w przewodach stalowych o małych wymiarach. Dzięki temu, hałas towarzyszący wyciekowi może być wykrywany z dużej odległości. Skuteczność rozprzestrzeniania się hałasu w przewodach o grubej ściance, w szczególności wykonanych z tworzywa sztucznego, jest silnie ograniczona.

Odległość rozchodzenia się akustycznej fali strukturalnej bardzo silnie zależy od częstotliwości i materiału. Podobnie jak w przypadku gruntu, drgania o niskiej częstotliwości rozchodzą się na większą odległość, rury z miękkich materiałów takich jak PCW lub PE absorbują energię uwolnioną w wycieku znacznie skuteczniej niż rury wykonane z metali.

#### Akustyczna fala dźwiękowa

Akustyczna fala dźwiękowa powstaje w przewężeniach, na przykład w częściowo zamkniętym zaworze, w wyniku zmiany wymiaru przewodu (przyłącze domowe) albo zwężenia rury w wyniku występowania niedrożności (korozja). Zachodzący w takich przypadkach przepływ turbulentny medium wytwarza drgania o częstotliwości sięgającej 4000 Hz.

#### Zakłócenia

Filtrowane i silnie tłumione przez grunt hałasy otoczenia wyróżniają się podobnym spektrum częstotliwości jak hałas powstały w wyniku wycieku. Ruch drogowy o falowym natężeniu w centrum miasta nie jest tak szkodliwym zakłóceniem jak hałas zatłoczonej drogi krajowej.

Im wyższe ciśnienie robocze występujące w badanym przewodzie, tym wyższa energia uwalniana w wyniku nieszczelności. Słyszalność wycieku występującego przy ciśnieniu poniżej 3 bar znacznie spada. Poniżej ciśnienia 1,5 bar, wycieki stają się niesłyszalne nawet z bardzo małej odległości.

#### Schematyczne poszukiwanie nieszczelności

Stosowanie określonych schematów poszukiwania nieszczelności, przykładowo przewodów rurowych, jest warunkiem opłacalności całej operacji. Konieczna jest przy tym znajomość przebiegu nasłuchiwanego przewodu. Należy także koniecznie zwrócić uwagę na jednoznaczne rozdzielenie etapów lokalizacji obszarowej i punktowej, ponieważ brak możliwości ograniczenia obszaru występowania nieszczelności oznacza konieczność wykonania odsłuchu całego przewodu rurowego aż do odnalezienia nieszczelności.

#### Ograniczenia obszaru występowania wycieku za pomocą mikrofonu prętowego

W cellu ograniczenia obszaru występowania wycieku należy najpierw dokonać pomiarów za pomocą mikrofonu prętowego w dostępnych punktach badanej sieci przewodów. Zwróć uwagę na brzmienie hałasu wycieku. Niski dźwięk to zazwyczaj nieszczelność, wysoki dźwięk to przeważnie zwężenie w zaworze. Oba rodzaje hałasu są przydatne w lokalizacji wycieku, przy czym uwzględnić należy wytwarzanie hałasu w wyniku normalnej aktywności punktów pobierania.

W trackie ograniczania obszaru poszukiwania nieszczelności należy zwrócić uwagę, czy wartości pomiarowe mieszczą się w wybranej skali. Istotne jest uchwycenie rzeczywistej wartości maksymalnej. W trakcie wykonywania tych pomiarów niezwykle przydatna jest funkcja zapisu wartości pomiarowych, ponieważ ostatnia wartość pomiarowa może zostać wywołana przy kolejnym punkcie pomiarowym.

Jeżeli nie nastąpi zmiana ustawień urządzenia, w ten sposób możliwe będzie wyznaczenie odcinka o największej głośności. Tak wyznaczony odcinek instalacji zostanie następnie przebadany za pomocą procedury nadziemnej.

#### Lokalizacja punktowa za pomocą mikrofonu gruntowego

Po wyznaczeniu obszaru występowania wycieku za pomocą mikrofonu prętowego, należy wykonać lokalizację punktową za pomocą mikrofonu gruntowego. Punkty ustawienia mikrofonów gruntowych muszą być tak małe, aby nie dopuścić do ominięcia miejsca wycieku. Zazwyczaj odległość pomiędzy punktami pomiarowymi jest mniejsza niż jeden metr.

#### <span id="page-30-0"></span>Błędy i usterki

Prawidłowość działania urządzenia została wielokrotnie sprawdzona w ramach procesu produkcyjnego. W przypadku występowania usterek przeprowadź czynności kontrolne według poniższej listy:

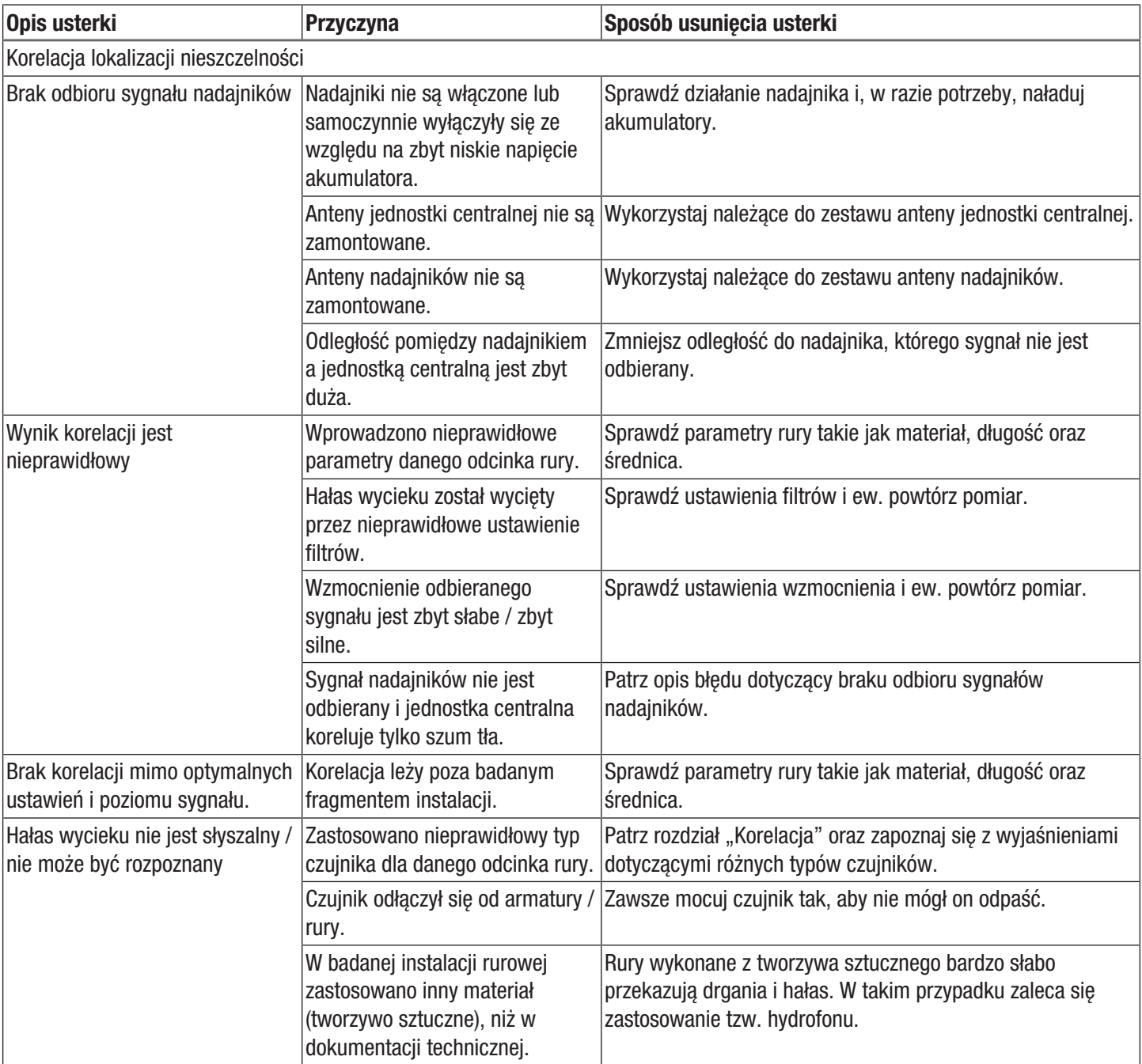

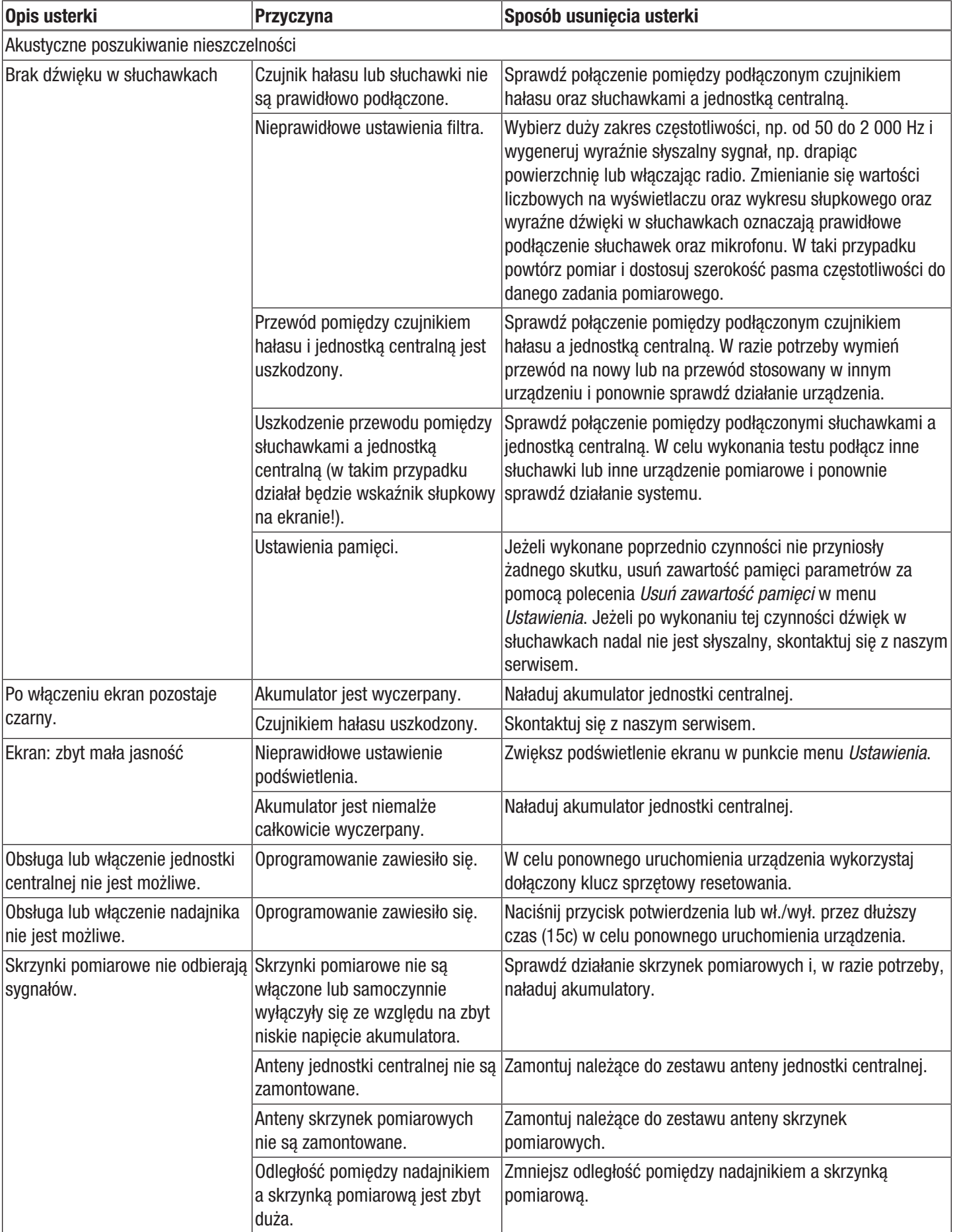

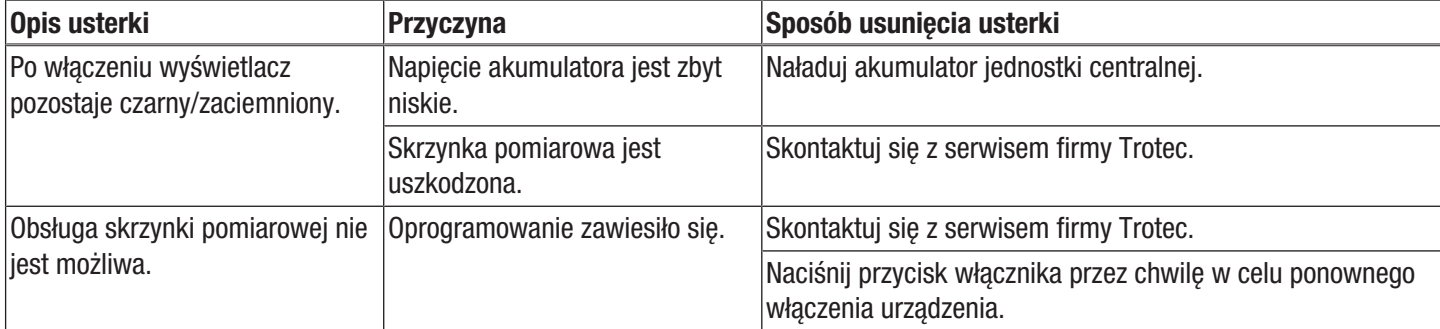

#### Zastosowanie klucza sprzętowego resetowania

Zakres dostawy obejmuje klucz sprzętowy resetowania, służący do wyłączania urządzenia w przypadku zawieszenia się oprogramowania. W tym celu wykonaj następujące czynności:

1. Podłącz klucz sprzętowy resetowania (25) do gniazda mikrofonu (9) jednostki centralnej.

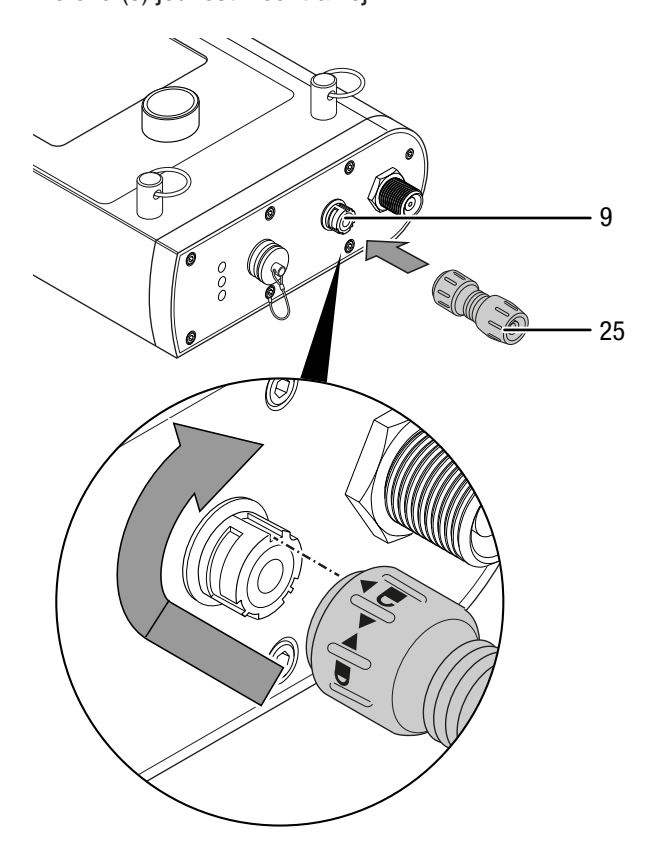

- $\Rightarrow$  Urządzenie zostanie wyłączone.
- 2. Wyjmij klucz sprzętowy resetowania.
- 3. Ponowne włączenie urządzenia możliwe jest za pomocą przycisku włączania (12).

### <span id="page-34-0"></span>Konserwacja i naprawa

#### Ładowanie akumulatora

Ładowanie akumulatora jednostki centralnej jest konieczne, gdy symbol akumulatora widoczny w prawej części wyświetlacza jednostki centralnej jest pusty, lub włączenie jednostki centralnej nie jest możliwe (patrz rozdział "Ładowanie akumulatora jednostki centralnej").

Ładowanie akumulatora nadajnika jest konieczne, gdy symbol naładowania akumulatora (15f) widoczny na prawym wskaźniku nadajnika jest pusty lub włączenie nadajnika nie jest możliwe (patrz rozdział "Ładowanie akumulatora nadajnika").

#### Przeprowadzanie resetu oprogramowania

Jeżeli wyłączenie urządzenia po zawieszeniu się oprogramowania nie będzie możliwe, w celu ponownego włączenia urządzenia konieczne będzie zastosowanie klucza sprzętowego resetowania (patrz rozdział "Błędy i usterki").

#### **Czyszczenie**

Czyść urządzenie za pomocą wilgotnego, miękkiego i niepostrzępionego kawałka tkaniny. Zwróć uwagę, aby do wnętrza obudowy nie przedostała się wilgoć. Nie stosuj środków pod ciśnieniem, rozpuszczalników, środków zawierających alkohol lub środków szorujących. Nawilżaj tkaninę wyłącznie czystą wodą.

#### Naprawa

Nie modyfikuj urządzenia i nie montuj części zamiennych. W razie konieczności naprawy lub kontroli urządzenia zwróć się do producenta.

## <span id="page-35-0"></span>**Utvlizacia**

Zawsze utylizuj materiały opakowaniowe zgodnie z przepisami ochrony środowiska i z lokalnymi przepisami dotyczącymi utvlizacii.

 $\widehat{\boxtimes}$ Symbol przekreślonego kosza na urządzeniu elektrycznym lub elektronicznym oznacza zgodność z dyrektywą 2012/19/UE. Oznacza on, że po zakończeniu eksploatacji, dane urządzenie nie może być utylizowane z odpadami gospodarstwa domowego. Urządzenie może zostać bezpłatnie zwrócone do najbliższego punktu odbioru zużytych urządzeń elektrycznych i elektronicznych. Odpowiednie adresy dostępne są w urzędach miejskich lub gminnych. Strona internetowa

<https://hub.trotec.com/?id=45090> zawiera informacje dotyczące możliwości zwrotu towaru na terenie wielu krajów UE. W przeciwnym razie skontaktuj się z jednostką odpowiedzialną za utylizację zużytych urządzeń, uprawnioną do działania na terenie kraju eksploatacji urządzenia.

Specjalna utylizacja urządzeń elektrycznych i elektronicznych pozwala na ponowne zastosowanie użytych materiałów, sortowanie zastosowanych materiałów lub inne rodzaje wykorzystania starych urządzeń. Procedury te pozwalają także na ograniczenie niekorzystnego wpływu zastosowanych materiałów na środowisko naturalne oraz na zdrowie ludzi.

Baterie oraz akumulatory nie mogą być utylizowane wraz z odpadami gospodarstwa domowego. Zgodnie z dyrektywą 2006/66/WE Unii Europejskiej, z 6 września 2006 obowiązującą na terenie Unii Europejskiej, baterie i akumulatory muszą być dostarczane do odpowiednich przedsiębiorstw zajmujących się ich utylizacją. Utylizuj baterie i akumulatory zgodnie z obowiązującymi przepisami prawnymi.

#### <span id="page-35-1"></span>Deklaracia zgodności

Niniejszym firma Trotec GmbH & Co. KG deklaruje, że wyszczególniony poniżej produkt została zaprojektowany, skonstruowany i wykonany zgodnie z zapisami dyrektywa UE w sprawie urządzeń radiowych w wersji 2014/53/UE.

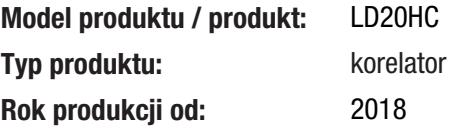

Zastosowane dyrektywy UE:

- 2011/65/UE
- 2012/19/EU

#### Zastosowane normy harmonizowane:

• ETSI EN 300 113 V2.2.1

#### Zastosowane normy i specyfikacje techniczne:

- EN 62311:2008
- EN 62368-1:2014/AC:2015
- ETSI EN 301 489-1 V2.2.3
- ETSI EN 301 489-3 V2.2.0 (finalny projekt)
- IEC 62368-1 2014 + Corr.1 2015

#### Producent oraz nazwisko pełnomocnika ds. dokumentacji:

Trotec GmbH Grebbener Straße 7, D-52525 Heinsberg Telefon: +49 2452 962-400 E-Mail: info@trotec.de

Miejscowość i data wystawienia: Heinsberg, dnia 17.02.2023

Joachim Ludwig, Dyrektor zarządzający

#### Trotec GmbH

Grebbener Str. 7 D-52525 Heinsberg  $1+492452962-400$  $+49$  2452 962-200

info@trotec.com www.trotec.com